# **СОДЕРЖАНИЕ**

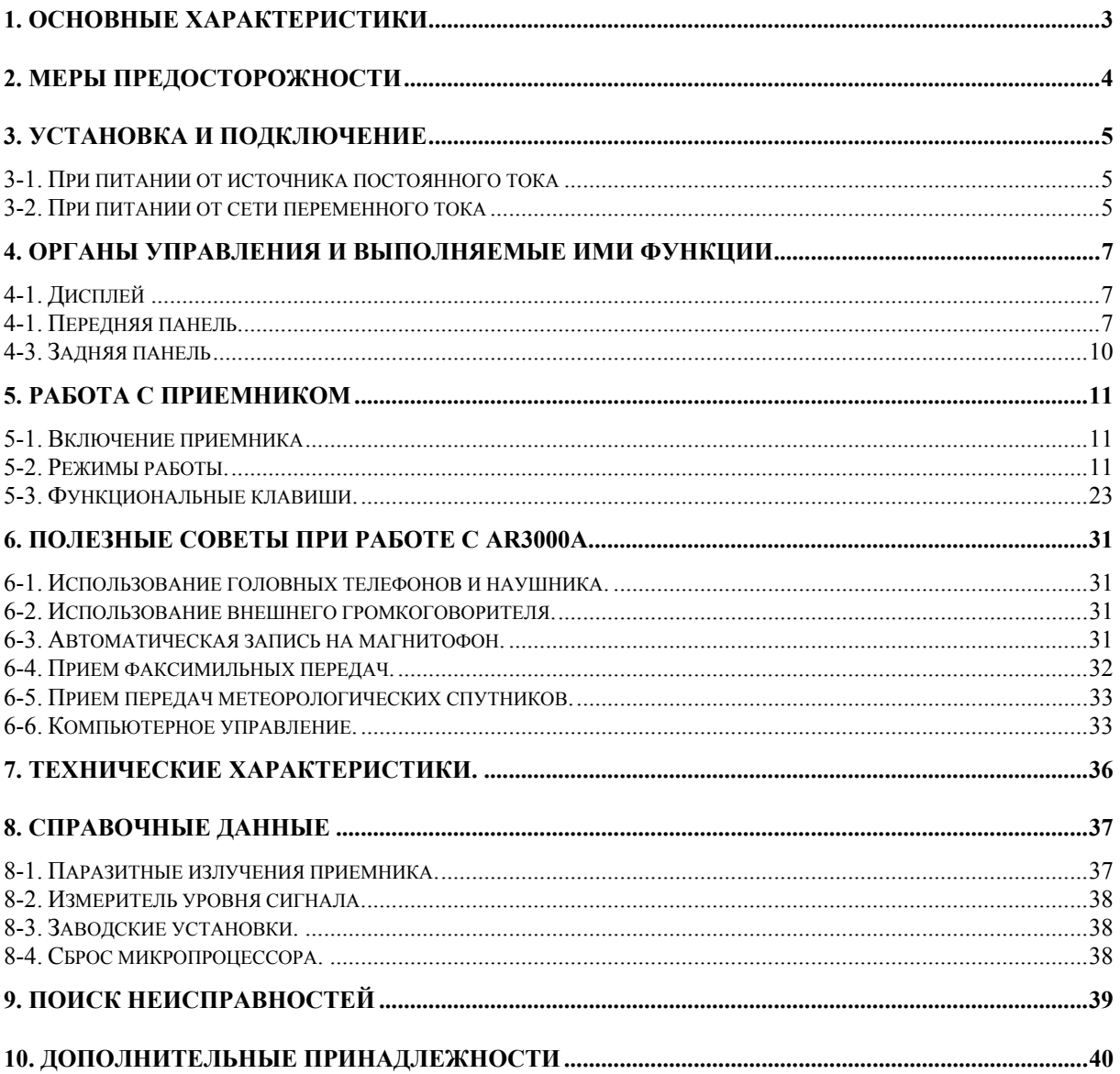

## **Введение:**

Благодарим Вас за приобретение широкодиапазонного радиоприемника **AR-3000A**. **AR-3000A** является сложным прибором, в котором использованы последние достижения в области конструирования радиоэлектронной аппаратуры. Важно, чтобы перед тем, как начать с ним работать, Вы внимательно изучили данную инструкцию и ознакомились с самим приемником.

## **Комплект поставки:**

- 1. Сетевой адаптер (для Великобритании 240 В).
- 2. Кабель питания 12 В постоянного тока.
- 3. Телескопическая штыревая антенна.
- 4. Инструкция по эксплуатации.

Были приложены все усилия составить это руководство правильно, чтобы оно соответствовало действительности. Мы признаем, что из-за постоянного совершенствования радиоприемника, а также из-за ошибок или опущений, в инструкции могут быть обнаружены некоторые несоответствия.

Наиболее очевидные дефекты функционирования возникают из-за непреднамеренной неправильной эксплуатации радиоприемника. Внимательно прочитайте до конца всю инструкцию перед тем, как решить вернуть этот приемник в ремонт.

Хотя и будучи тщательно сконструированным, этот приемник (как и все радиоприемники) страдает от некоторого уровня собственных паразитных излучений. Они вызваны примененной в нем схемотехникой и не являются признаком неисправности.

В процессе настройки в некоторых диапазонах или режимах могут прослушиваться щелчки, определяемые характеристиками захвата системы ФАПЧ. Это нормально для **AR-3000A** (и многих других радиоприемников) и не является признаком неисправности.

Это руководство защищено авторскими правами фирмы AOR Ltd. 1992. Любая информация, содержащаяся в данной инструкции, не может быть скопирована или передана какими бы то ни было способами без предварительного письменного согласия AOR Ltd.

(C) 1991, 1992 AOR Ltd. Япония.

## 1. ОСНОВНЫЕ ХАРАКТЕРИСТИКИ

Ваши возможности существенно расширяются при использовании радиоприемника **AR3000A**. Его частотный диапазон чрезвычайно широк и простирается от 100 кГц вплоть до 2036 МГц без каких-либо разрывов. Данный приемник обеспечивает самый широкий среди имеющихся сегодня на рынке радиоприемников частотный диапазон наряду с высокими эксплуатационными данными и универсальностью применения, позволяющей принимать сигналы, начиная с диапазона ДВ, через КВ, ОВЧ и выше, вплоть до верхних границ ОВЧ и СВЧ диапазонов.

AR3000A не только перекрывает чрезвычайно широкий диапазон частот, он также позволяет принимать радиосигналы в любом из режимов: Узкополосной ЧМ (УЧМ), Широкополосной ЧМ (ШЧМ), АМ, ОБП (Верхняя (ВБП) или Нижняя (НБП)) и телеграфном режиме (ТЛГ).

Одна боковая полоса (ОБП, SSB) - это общий термин, обозначающий два режима работы: Верхняя боковая полоса (ВБП, USB) и Нижняя боковая полоса (НБП, LSB). Режим SSB используется многими службами, особенно в КВ диапазоне (включая океанический авиационный, морской и авиационный диапазоны) для увеличения дальности действия радиопередатчиков. Его включение в **AR3000A** является не всего лишь дополнительной премией, а ценным положительным вкладом.

Очень высокий уровень ВЧ характеристик достигнут благодаря применению перед ВЧ усилителями на GaAs полевых транзисторах 13-ти полосовых фильтров, в отличие от других приемников, которые, в основном, построены на широкополосных усилителях. Это обеспечивает высокую чувствительность во всем диапазоне частот при исключительном динамическом диапазоне и отсутствии интермодуляционных искажений.

Шаг перестройки выбирается от сверхточного значения в 50 Гц для режимов ОБП и ТЛГ вплоть до 999,95 кГц в ТВ диапазоне и диапазоне Band-2. Две расположенных на передней панели кнопки (увеличение x10 и уменьшение x5) позволяют изменять шаг перестройки однократным нажатием, что еще в большей степени повышает универсальность приемника и удовольствие при работе с ним. Свободно вращающаяся ручка настройки обеспечивает наилучший метод управления, особенно при прослушивании радиостанций, работающих в режиме SSB.

Большой и всеобъемлющий жидкокристаллический дисплей (ЖКД) расположен на передней панели под углом зрения в 12 часов, что обеспечивает оптимальную видимость. На нем отображается многообразие информации, включая индикаторы поиска, сканирования, частоты, уровня сигнала, ВЧ аттеню атора, переключения банков данных в памяти и т.д. Обеспечена подсветка дисплея для улучшения видимости в зонах с низким уровнем освещенности. Дисплей включает в себя часы реального времени для обеспечения точности ведения аппаратного журнала. Также имеется таймер и выход записи на магнитофон для работы в необслуживемом режиме.

В приемнике имеется 400 каналов памяти (4 банка данных по 100 каалов каждый). В каждом канале памяти может хранится информация о режиме приема, частоте, состоянии ВЧ аттеню атора, признак пропуска данного канала при сканировании и шаг перестройки. Первый канал в каждом банке данных может быть использован в качестве приоритетного, что, таким образом, составляет в сумме 4 канала. Сохранение всей записанной в режимах памяти и поиска информации обеспечивается встроенной литиевой батареей.

В приемнике предусмотрено 4 банка поиска, причем каждый банк может быть запрограммирован пользователем для работы в любом месте частотного диапазона радиоприемника.

В целях облегчения поиска, до 100 конкретных частот может быть исключено из каждого банка поиска для предотвращения остановки приемника на нежелательных или длительно занятых частотах. В режимах поиска, сканирования и приоритетной частоты предусмотрены функции программируемой задержки и изменяемой паузы , что обеспечивает высочайший уровень гибкости применения приемника.

Максимальная скорость поиска и сканирования составляет 50 шагов в секунду, хотя типовым было бы значение в 30 шагов.

Предусмотрен стык RS232C, позволяющий осуществлять дистанционное управление приемником при помощи большинства компьютеров (имеется в продаже программное обеспечение для персональных компьютеров). Управляемыми параметрами являются: частота, режим приема, шаг перестройки, запись в/из памяти, уровень сигнала, ВЧ аттенюатор, выбор банка данных и т.д. Расположенный на задней панели переключатель переводит управление приемником с клавиатуры на RS232C и обратно.

Имеются в наличии следующие дополнительные принадлежности:

- ♦ *Широкодиапазонная дискоконусная антенна DA3000 (25-2000 МГц).*
- ♦ *Активная широкодиапазонная компактная антенна WA5000 (30 кГц-2000 МГц).*
- ♦ *Активная настольная рамочная ДВ-КВ антенна LA-320.*
- ♦ *Кронштейн для крепления в автомобиле ММ1.*
- ♦ *Программное обеспечение для управления приемником при помощи персонального компьютера ACEPAC3A.*

## **2. МЕРЫ ПРЕДОСТОРОЖНОСТИ**

#### **Требования к электропитанию**

**AR3000A** работает только от источников питания с номинальным напряжением 12 В постоянного тока. Всегда используйте соответствующий источник питания или прилагаемый соединительный кабель, убедившись в соблюдении правильной полярности подключения.

Для работы в помещении необходимо использовать стабилизированный источник питания с выходным напряжением 12-14 В и током более 300 мА.

В комплект поставки **AR3000A** входят как кабель питания постоянного тока, так и сетевой адаптер, соответственно для использования в автомобиле и в помещении.

**Отключайте адаптер от сети, если приемник не используется. Избегайте попадания жидкостей в корпус приемника и сетевого адаптера. Особое внимание следует уделять предотвращению попадания жидкости через разъем питания.** 

#### **Установка приемника**

Не работайте с приемником и не оставляйте его под воздействием прямого солнечного света. Лучше избегать размещения приемника в местах, где возможны повышенная температура, влажность, запыленность и вибрация. Всегда обращайтесь с приемником с осторожностью.

#### Антенна

Для приема слабых сигналов настоятельно рекомендуется применение наружной антенны. Фирма AOR в качестве дополнительных комплектующих изделий производит различные типы как дискоконусных, так и активных антенн. При установке наружной антенны убедитесь, что на нее не будут оказывать помехи расположенные поблизости электрические и телефонные кабели.

#### Уход за приемником

Содержите приемник в чистоте, протирайте его только сухой мягкой тканью. Ни в коем случае не применяйте химические препараты, такие, как бензин или растворители, которые могут повредить пластмассовый корпус и детали.

## 3. УСТАНОВКА И ПОДКЛЮЧЕНИЕ

### 3-1. При питании от источника постоянного тока

Для подключения приемника к источнику питания 12 В постоянного тока используйте прилагаемый кабель. Исключительное внимание следует уделять соблюдению правильной полярности подключения. (Красный провод положительный, а черный - отрицательный). При несоблюдении полярности приемник может быть серьезно поврежден. При использовании в автомобиле к кабелю может быть подсоединен снабженный предохранителем разъем автомобильного прикуривателя (рекомендуется предохранитель на 2 А).

В качестве дополнительного изделия имеется в наличии кронштейн крепления в автомобиле ММ1

## 3-2. При питании от сети переменного тока

В комплект поставки приемника **AR3000A** входит сетевой адаптер. Его входное напряжение соответствует конкретному рынку поставки. Не применяйте сетевые адаптеры других типов, т.к. это может привести к выходу приемника из строя. При возникновении сомнений, пожалуйста проконсультируйтесь с Вашим поставщиком.

Крайне важно правильно выбрать антенну, соответствующую условиям, в которых Вы пользуетесь приемником.

#### (А) При использовании телескопической антенны

Применение телескопической штыревой антенны идеально в зонах с сильными сигналами и из соображений компактности. Длина антенны может изменяться для улучшения качества приема в конкретных диапазонах и на отдельных частотах. Говоря в целом, раз в диапазоне ОВЧ частота выше, длина антенны должна быть короче.

#### **(В) При использовании комнатной антенны**

Комнатные антенны не обладают такими же характеристиками, как у наружных антенн, смонтированных в открытом пространстве. Говоря в целом, установленные на чердаке антенны дают неудовлетворительные результаты. Не входящая в комплект поставки активная рамочная настольная антенна LA320 улучшит качество приема в диапазоне от длинных до коротких волн.

#### **(С) При использовании наружной антенны**

Наружные антенны дают наилучшие результаты. Антенны следует устанавливать как можно выше и в открытом пространстве. Соединение антенны с приемником производите как можно более коротким коаксиальным кабелем во избежание чрезмерного ослабления сигнала.

Если Вы находитесь в зоне с высоким уровнем радиосигналов, применение наружной антенны может привести к перегрузке приемника. Это не выведет приемник из строя, но может привести к смешиванию вместе многих сигналов, что вызовет появление свистящих шумов или блокирует прием на отдельных частотах. Для снижения вредного влияния перегрузки входным сигналом **AR3000A** снабжен выключаемым аттенюатором.

В **AR3000A** предусмотрен выключаемый изнутри корпуса предварительный усилитель (работающий только в КВ диапазоне 100 кГц - 30 МГц), который при отгрузке с завода установлен в положение "On". Это делает приемник крайне чувствительным и позволяет ему идеально работать при подключении антенны, электрическая длина которой короче длины волны.

Гораздо лучшее качество приема может быть получено при подключении антенн с электрической длиной, значительно превышающей рабочую длину волны, КВ диполя или активной антенны, как, например, WA5000.

В этом случае лучше установить выключатель предварительного усилителя в положение "Off" во избежание перегрузки, которая может возникнуть из-за того, что множество присутствующих в КВ диапазоне мощных сигналов будет смешиваться в цепях приемника.

Для выключения предварительного усилителя сделайте следующее:

Выключите приемник и отсоедините его от источника питания. Снимите сначала нижнюю, а затем верхнюю части корпуса (2 винта около передних ножек и 4 винта на задней панели приемника).

Найдите два маленьких движковых переключателя на верхней печатной плате. Оба переключателя работают в паре, сдвиньте их в положение Off. Соберите корпус, подключите питание и включите приемник.

Если Вы не знакомы с современной схемотехникой, обратитесь к Вашему поставщику.

**Не прикасайтесь к каким-либо другим частям приемника. Это может вызвать серьезные повреждения и приведет к утрате гарантии.** 

## **4. ОРГАНЫ УПРАВЛЕНИЯ И ВЫПОЛНЯЕМЫЕ ИМИ ФУНКЦИИ**

## *4-1. Дисплей*

(1) Индикатор банка данных <**BANK (1,2,3,4)**>;

- (2) Индикатор режима приема **<NFM>, <WFM>, <AM]> <LSB>, <USB>, <CW>;**
- (3) Частотный дисплей;
- (4) Индикатор номера канала памяти;
- (5) Индикатор второй функции клавиши <**2nd F**>;
- (6) Индикатор таймера отключения <**SLEEP**>;
- (7) Индикатор таймера включения <**ALARM**>;
- (8) Индикатор паузы <**PAUSE**>;
- (9) Индикатор блокировки клавиатуры <**KEYLOCK**>;
- (10) Индикатор приоритетной частоты <**PRIO**>;
- (11) Индикатор пропуска <**PASS**>;
- (12) Индикатор поиска <**SEARCH**>;
- (13) Индикатор шага перестройки (режима х10) <**STEP**>;
- (14) Индикатор сдвига частоты <**SHIFT**>;
- (15) Индикатор дистанционного управления <**RMT**>;
- (16) Индикатор аттенюатора <**ATT**>;
- (17) Индикатор уменьшения шага перестройки;
- (18) Индикатор уровня принимаемого сигнала.

## *4-1. Передняя панель*

- (1) Выключатель питания;
- (2) Регулятор порога схемы БШН [**SQUELCH**];
- (3) Регулятор громкости [**VOLUME**];
- (4) Гнездо подключения головных телефонов;
- (5) Жидкокристаллический дисплей;
- (6) Клавиша увеличения шага перестройки [**х10**];
- (7) Клавиша замедления настройки [**Slow**];
- (8) Ручка настройки;
- (9) Функциональная клавиша [**2nd F**];
- (10) Клавиша режима приема [**MODE**], (Клавиша блокировки клавиатуры [**KEY.L**]);
- (11) Клавиша поиска [**SEARCH**], (Клавиша установки [**SET**]);
- (12) Клавиша ручного режима [**DIAL**], (Клавиша звукового подтверждения [**BEEP**]);
- (13) Клавиша шага перестройки [**STEP**] (Клавиша подсветки дисплея [**LAMP**]);
- (14) Клавиша сдвига частоты [**SHIFT**], (Клавиша установки сдвига частоты [**SET**]);
- (15) Клавиша обращения к памяти [**MEMO**], (Клавиша обращения к банку данных [**BANK**]);
- (16) Клавиша приоритета [**PRIO**], (Клавиша аттенюатора [**ATT**]);
- (17) Цифровые клавиши;
- (18) Клавиша "**1**" (Клавиша часов [**CLOCK**]);
- (19) Клавиша "**2**" (Клавиша запуска таймера выключения [**SLEEP.S**]);
- (21) Клавиша "**4**" (Клавиша установки часов [**CLOCK.S**]);
- (22) Клавиша "**5**" (Клавиша установки таймера выключения [**SLEEP.T**]);
- (23) Клавиша "**6**" (Клавиша установки таймера включения [**ALARM.T**]);
- (24) Клавиша "**7**" (Клавиша стирания информации из канала памяти [**MEMO.DEL**]);
- (25) Клавиша "**8**" (Клавиша пропуска канала [**CH.PASS**]);
- (26) Клавиша "**9**" (Клавиша паузы [**PAUSE**]);
- (27) Клавиша "**0**" (Клавиша фиксированного шага перестройки [**STEP ADJ**]);
- (28) Клавиша "**.**" ( Клавиша пропуска частоты [**FREQ.PASS**]);
- (29) Клавиша ввода [**ENTER**];
- (30) Клавиша "Вниз" [**DOWN**];
- (31) Клавиша "Вверх" [**UP**];
- (32) Встроенный громкоговоритель.

## **Функции, указанные в круглых скобках, являются дополнительными функциями клавиш и могут быть задействованы нажатием функциональной клавиши [2nd F]. Для более детального ознакомления с выполняемыми клавишами функциями, пожалуйста обратитесь к указанным выше страницам.**

Основные функции клавиш нанесены желтым/золотистым цветом. Дополнительные функции нанесены белым цветом.

## **9 - [2nd F] Функциональная клавиша**

При нажатии на эту клавишу на дисплее высвечивается индикатор <**2nd F**> и задействуются дополнительные функции клавиш.

## **10 - [KEY.L] Клавиша блокировки клавиатуры**

Эта клавиша используется для отключения клавиатуры (чтобы избежать непреднамеренных изменений при работе с приемником, как, например, изменения частоты). Эта функция является дополнительной. При задействовании блокировки на дисплее высвечивается индикатор <**KEYLOCK**>. Для отмены блокировки клавиатуры повторно нажмите последовательность клавиш (**[2nd F] [KEY.L]**).

## **11 - [MODE] Клавиша режима приема**

Эта клавиша используется для выбора режима приема (демодуляции). В приемнике предусмотрены следующие режимы: Узкополосная ЧМ (NFM), Широкополосная ЧМ (WFM), АМ, НБП (LSB), ВБП (USB), и ТЛГ (CW). При нажатии на эту клавишу вся информация на дисплее стирается, за исключением индикатора режима приема. Нажмите на клавишу [**UP**] или [**DOWN**], пока не отобразится желаемый режим приема (вместо нажатия этих клавиш для выбора режима приема Вы также можете вращать ручку настройки). Для ввода этого режима нажмите клавишу [**ENTER**].

## **12 - [BEEP] Клавиша звукового подтверждения**

Для подтверждения нажатия клавиш служат тональные сигналы, которые подаются малогабаритным излучателем, расположенным на обратной стороне клавиатуры. Эта функция является дополнительной и может быть использована для включения и отключения звукового подтверждения.

## **13 - [LAMP] Клавиша подсветки**

Для работы с приемником в местах с недостаточной освещенностью в нем предусмотрена подсветка жидкокристаллического дисплея. Эта функция является дополнительной и может быть использована для включения и выключения подсветки ЖКД.

### **15 - [BANK] Клавиша банка данных**

При помощи этой клавиши выбирается один из четырех имеющихся банков данных. Эта функция является дополнительной, поэтому для ее задействования сначала нажмите клавишу [**2nd F**], а затем [**BANK**], при этом индикатор <**BANK**> на дисплее начнет мигать. Нажмите клавишу [**UP**] или [**DOWN**] до тех пор, пока на дисплее не высветится номер желаемого банка данных. Введите номер банка, нажав клавишу [**ENTER**].

#### **16 - [ATT] Клавиша аттенюатора**

Аттенюатор предназначен для снижения вредного влияния перегрузки входным сигналом при приеме передач мощных радиостанций. При включении аттенюатора чувствительность приемника понижается. Эта функция клавиши является дополнительной. При включении аттенюатора на дисплее высветится индикатор <**ATT**>. Для включения аттенюатора нажмите эту клавишу, для его отключения нажмите ее повторно (предварительно нажав клавишу [**2nd F**]).

Если эта клавиша удерживается нажатой более одной секунды, выбирается режим установки периода опроса..

## **17 - Цифровые клавиши [0] - [9] и [.]**

Эти клавиши используются для ввода цифровой информации, такой, как принимаемая частота, номер канала памяти, шаг перестройки и т.д. Клавиша [**.**] представляет децимальную точку в разряде мегагерц при вводе частоты или в разряде килогерц при вводе шага перестройки.

## **29 - [ENTER] Клавиша ввода**

Эта клавиша используется для выполнения команд, набираемых последовательным нажатием клавиш, таких, как ввод частоты, режима приема, канала поиска/памяти, сдвига частоты и шага перестройки.

## **30 - [DOWN] Клавиша "вниз"**

## **31 - [UP] Клавиша "вверх"**

В тексте данной инструкции эти две отдельные клавиши всегда упоминаются вместе и описываются как клавиши [**UP/DOWN**]. Когда бы в набираемой последовательности ни встретились клавиши [**UP/DOWN**], может быть нажата любая из них.

Клавиши [**UP/DOWN**] используются для изменения вручную принимаемой частоты, как в направлении возрастания, так и убывания. В зависимости от режима работы это положение также справедливо для прохождения по каналам памяти, режимам приема, банкам поиска/памяти и изменения частоты сдвига.

Для установки режима поиска вручную, находясь в ручном режиме (**DIAL**) удерживайте одну из этих клавиш нажатой более одной секунды.

 Для установки режима сканирования по каналам памяти, после нажатия на клавишу [**MEMO**] удерживайте клавишу [**UP/DOWN**] нажатой более одной секунды.

## **6 - Клавиша [x10]**

Нажмите эту клавишу для увеличения шага перестройки в 10 раз (максимум до величины 995,95 кГц). При этом на дисплее отображается индикатор <**STEP**>. Для восстановления нормального шага перестройки нажмите эту клавишу еще раз.

#### **7 - [Slow] Клавиша замедления настройки**

При нажатии на эту клавишу перестройка приемника при помощи ручки настройки замедляется в 5 раз (до минимального значения в 50 Гц). При этом гаснет индикатор <**MHz**> на дисплее. Для возврата к обычному режиму перестройки нажмите эту клавишу повторно.

#### **8 - Ручка настройки**

Свободно вращающаяся ручка настройки используется для выбора принимаемой частоты, канала памяти, банка данных и режима приема. Вращающийся регулятор настройки обеспечивает наилучший метод управления, особенно при настройке в режимах приема ВБП, НБП и ТЛГ. Вращающийся регулятор особенно удобен при подстройке на принимаемый сигнал, в то время, как использование клавиш [**UP/DOWN**] более удобно при выборе режима приема или банка данных.

### *4-3. Задняя панель*

#### **1 - [ANT] Гнездо подключения антенны**

Подключите подходящую антенну к этому 50 Ом байонетному соединителю. Для приема мощных сигналов можно использовать телескопическую штыревую антенну.

#### **2 - [DC 12V] Гнездо подключения питания**

**AR3000A** предназначен для работы только от источника питания постоянного тока с номинальным напряжением 12 В.

#### **3 - [AUX] Гнездо подключения магнитофона**

Подключите магнитофон к этому 8-контактному гнезду стандарта DIN.

## **4 - [EXT.SP] Гнездо подключения внешнего громкоговорителя**

В **AR3000A** имеется встроенный громкоговоритель. К этому монофоническому гнезду диаметром 3,5 мм можно подключить внешний громкоговоритель с импедансом 8 Ом. При его подключении встроенный громкоговоритель отключается.

#### **5 - [REMOTE] Стык RS232C для ДУ приемником с ПК**

Приемником **AR3000A** можно управлять дистанционно при помощи персонального или иного компьютера, подключив его к этому 25-контактному соединителю "D"-типа.

## **6 - [ON/OFF] Переключатель дистанционного управления**

Когда этот переключатель находится в положении "ON" все органы управления **AR3000A** не работают, за исключением выключателя питания, регулятора громкости и регулятора порога схемы бесшумной настройки, даже если персональный компьютер не подсоединен или выключен. При включении компьютера **AR3000A** ожидает управления через стык RS232C.

## 5. РАБОТА С ПРИЕМНИКОМ

## 5-1. Включение приемника

1. Подключите подходящую антенну к байонетному гнезду на задней панели приемника. Выбор антенны зависит от Вашего местонахождения и предъявляемых требований. При возникновении сомнений, пожалуйста, проконсультируйтесь с Вашим поставшиком

2. Подключите AR3000A к источнику питания постоянного тока, используя прилагаемые сетевой адаптер или кабель питания. Ни в коем случае не подключайте приемник непосредственно к бытовой электросети.

3. Перед включением питания установите регулятор громкости в положение 10 часов, регулятор порога схемы БШН в положение 12 часов и убедитесь, что расположенный на задней панели переключатель дистанционного управления через RS232C нахолится в положении "ОFF".

4. Нажмите клавишу включения питания. Убедитесь, чтобы при этом на дисплее не отобразилось ни одного из следующих индикаторов: <KEYLOCK>,  $\langle$ RMT> и  $\langle$ PAUSE>. Если они отображаются на дисплее, сотрите их, следуя инструкциям, изложенным на вышеприведенных страницах.

После выполнения вышеизложенного приемник готов к вводу частоты и режима. Как и вся современная техника с микропроцессорным управлением, AR3000A облалает огромными потенциальными возможностями. Для того, чтобы использовать их в максимальной мере, важно при помощи данной инструкции полностью ознакомиться с работой приемника.

#### 5-2. Режимы работы.

#### (А) Ручной режим.

В ручном режиме Вы можете выбирать частоты, которые Вы желаете прослушивать в настоящий момент. Ввод частоты осуществляется после нажатия на клавишу [DIAL]. Выбор частоты приема может быть осуществлен либо непосредственным вводом значения частоты при помощи цифровых клавиш, клавиш [UP/DOWN], либо вращением ручки настройки.

#### А-1. Непосредственный ввод частоты с клавиатуры

Известные значения частот могут быть непосредственно введены при помощи цифровых клавиш. что особенно удобно для таких заранее известных частот, как Радио 2 ВВС (88,3 МГц) и т.д.

#### Пример 1:

Выбрать средневолновую службу ВВС Радио 1, работающую на 1053 кГи в режиме АМ.

1. Нажмите [**DIAL**].

 2. Нажмите [**MODE**]. Нажмите [**UP/DOWN**] или поверните ручку настройки, пока на дисплее не появится иникатор <**AM**>. Для подтверждения выбора режима нажмите [**ENTER**]. (Помните, что для выполнения команд, вводимых последовательным нажатием нескольких клавиш, всегда необходимо нажимать [**ENTER**]).

 3. Последовательно нажмите клавиши **[STEP] [9] [ENTER]**. В данном случае в этом нет необходимости, однако, учитывая то, что в СВ диапазоне станции расположены с разносом в 9 кГц, приемник будет готов для точной настройки в дальнейшем на другие станции при помощи ручки настройки. Если Вы желаете прослушивать только частоту 1053 кГц без дальнейшей перестройки, этот пункт может быть опущен.

4. Последовательно нажмите **[1] [.] [0] [5] [3] [ENTER]**.

Теперь приемник точно настроен на частоту 1053 кГц в режиме АМ.

## **Всегда нажимайте [.] после разряда единиц мегагерц (например, [.] [5] [9] [4] для 594 кГц) и заканчивайте последовательность нажатием клавиши [ENTER].**

Нажмите **[4] [.] [7] [2] [2] [ENTER]** для 4,722 МГц.

Если при наборе частоты Вы допустили ошибку, нажмите клавишу [**ENTER**] и начните набор сначала.

*Пример 2:* 

*Выберите частоту коммерческого авиационного диапазона 133,7 МГц в режиме АМ.* 

1. Нажмите [**DIAL**].

 2. Нажмите [**MODE**]. Нажмите [**UP/DOWN**] или поверните ручку настройки, пока на ЖКД не появится индикатор <**AM**>. Нажмите [**ENTER**].

3. Последовательно нажмите клавиши **[STEP] [2] [5] [ENTER]**.

В данном случае в этом нет необходимости, однако тем самым Вы установите разнос между каналами в 25 кГц, предусмотренный для коммерческого авиационного диапазона, и приемник в дальнейшем будет точно настраиваться на другие станции при вращении ручки настройки. Если Вы желаете прослушивать только частоту 133,7 МГц без дальнейшей перестройки, этот пункт может быть опущен.

4. Последовательно нажмите клавиши **[1] [3] [3] [.] [7] [ENTER]**.

Теперь приемник точно настроен на частоту 133,7 МГц в режиме АМ.

Если при наборе частоты Вы допустили ошибку, нажмите клавишу [**ENTER**] и начните набор сначала.

*Пример 3:* 

*Выберите службу ВВС 2 диапазона ОВЧ Радио 2 на частоте 88,3 МГц в режиме ШЧМ.* 

1. Нажмите [**DIAL**].

 2. Нажмите [**MODE**]. Нажмите [**UP/DOWN**] или поверните ручку настройки, пока на дисплее не появится индикатор <**WFM**>. Нажмите клавишу [**ENTER**].

3. Последовательно нажмите клавиши **[8] [8] [.] [3] [ENTER]**.

Теперь приемник точно настроен на частоту 88,3 МГц в режиме Широкополосной ЧМ.

#### *Пример 4:*

*Выберите мобильную вызывную частоту 2 метрового любительского диапазона 145,5 МГц в режиме Узкополосной ЧМ.* 

#### 1. Нажмите [**DIAL**].

 2. Нажмите [**MODE**]. Нажмите [**UP/DOWN**] или поверните ручку настройки, пока на дисплее не появится индикатор <**NFM**>. Нажмите [**ENTER**].

3. Последовательно нажмите клавиши **[1] [4] [5] [.] [5] [ENTER]**.

Теперь приемник точно настроен на частоту 145,5 МГц в режиме УЧМ.

## *Пример 5:*

*Выберите частоту 40 метровогого любительского диапазона 7,085 МГц в режиме НБП.* 

#### 1. Нажмите [**DIAL**].

 2. Нажмите [**MODE**]. Нажмите [**UP/DOWN**] или поверните ручку настройки, пока на дисплее не появится индикатор <**LSB**>. Нажмите [**ENTER**].

3. Последовательно нажмите клавиши **[STEP] [.] [0] [5] [ENTER]**.

Тем самым Вы ввели самый мелкий шаг перестройки 50 Гц (0,05 кГц), который необходим для точной настройки в режиме ОБП (НБП, ВБП и ТЛГ), чтобы достичь более естественного звучания. Величина шага перестройки вводится в единицах килогерц, поэтому, если его значение меньше 1 кГц, перед тем, как вводить значащие цифры, необходимо нажать на клавишу [**.**].

Этот пункт можно опустить, если Вы желаете контролировать единственную частоту, как, например, передачи европейской метеослужбы VOLMET, осуществляемые на частоте 5,505 МГц в режиме ВБП.

4. Последовательно нажмите клавиши **[7] [.] [0] [8] [5] [ENTER]**.

Теперь приемник точно настроен на частоту 7,085 МГц в режиме НБП. Используя ручку настройки Вы можете перестроиться по диапазону с шагом 50 Гц.

#### **А-2. Настройка вручную при помощи ручки настройки.**

Этот метод выбора частоты является наиболее традиционным подходом к обнаружению радиосигналов. Он часто используется, когда Вы желаете выявить новые или неизвестные частоты или же проверить активность работы в определенных частотных диапазонах, например, в любительском или в диапазоне КВ вещания.

Ручка настройки является наилучшим органом управления приемником. Свободно вращающаяся ручка настройки обеспечивает плавное ощущение, что особенно удобно при настройке в режимах ОБП.

*Примечание: В режимах АМ/ВБП/НБП/ТЛГ при повороте ручки настройки схема БШН на мгновение автоматически отключится.* 

#### *Пример 1:*

*Перестройка по 20-метровому любительскому диапазону с шагом 50 Гц в режиме ВБП.* 

#### 1. Нажмите [**DIAL**].

 2. Нажмите [**MODE**]. Нажмите [**UP/DOWN**] или поверните ручку настройки, пока на дисплее не появится индикатор <**USB**>. Нажмите [**ENTER**].

 3. Последовательно нажмите клавиши **[STEP] [.] [0] [5] [ENTER]**, чтобы ввести самый мелкий шаг перестройки 50 Гц (0,05 кГц).

4. Последовательно нажмите клавиши **[1] [4] [.] [1] [ENTER]**.

Теперь приемник настроен на 20 метровый любительский диапазон в режиме ВБП с шагом перестройки 50 Гц.

 5. Теперь Вы можете перестраиваться по диапазону, медленно вращая ручку настройки. Для увеличения отображаемой на дисплее частоты (перестройки приемника "вверх") поверните ручку по часовой стрелке. Для уменьшения частоты (перестройки "вниз") поверните ручку настройки против часовой стрелки.

Если звук начнет искажаться или станет прерывистым, поверните регулятор **SQUELCH** против часовой стрелки до упора.

Чтобы увеличить шаг перестройки в 10 раз (в данном случае 500 Гц), нажмите клавишу [**x10**]. При этом на дисплее отобразится индикатор <**STEP**>. Для возврата к 50 Гц шагу повторно нажмите клавишу [x10], индикатор <**STEP**> погаснет. В любом случае максимально возможное значение шага перестройки 995,95 кГц.

Клавиша [**x5**] (**[Slow]**) в данном случае не функционирует, т.к. уже был выбран наименьший шаг перестройки 50 Гц. В зависимости от того, выбрали Вы режим ВБП или НБП, тон поступающего сигнала, вероятно, будет возрастать или убывать при вращении ручки настройки в направлении по или против часовой стрелки.

*Пример 2: Перестройка в коммерческом ОВЧ диапазоне (88-108 МГц) в режиме ШЧМ.* 

1. Нажмите [**DIAL**].

 2. Нажмите [**MODE**]. Нажмите [**UP/DOWN**] или поверните ручку настройки, пока на дисплее не отобразится индикатор <**WFM**>. Нажмите клавишу [**ENTER**].

 3. Последовательно нажмите клавиши **[STEP] [5] [0] [ENTER]**. При этом Вы выбираете шаг перестройки 50 кГц, который в большинстве случаев используется в ОВЧ ШЧМ диапазоне (в нем передаются широкополосные сигналы).

 4. Последовательно нажмите клавиши **[8] [8] [ENTER]**. Нет необходимости нажимать клавишу [**.**], когда Вы вводите целое значение мегагерц.

 5. Теперь Вы можете перестраиваться по диапазону, медленно вращая ручку настройки. Поверните ее по часовой стрелке для увеличения отображаемой на дисплее частоты (для перестройки приемника "вверх"), или против часовой стрелки для ее уменьшения (перестройки "вниз").

Если звук начнет искажаться или станет прерывистым, поверните регулятор **SQUELCH** против часовой стрелки до упора.

*Примечание: Если Вы вводите частоту при помощи цифровых клавиш, значение которой не кратно выбранному шагу перестройки, после выключения и повторного включения приемник не настроится точно на введенное значение частоты.* 

#### **(В) Поиск в ручном режиме.**

Находясь в ручном режиме, приемник автоматически начнет поиск сигналов, если клавишу [**UP/DOWN**] удерживать нажатой более 1 секунды.

Шаг перестройки может выбираться в интервале от 50 Гц до 995,95 кГц с точностью до 50 Гц.

#### *Пример 1:*

*Начать поиск станций, работающих выше 594 кГц с шагом 9 кГц в режиме АМ.* 

1. Нажмите [**DIAL**].

 2. Нажмите [**MODE**]. Нажмите [**UP/DOWN**] или поверните ручку настройки, пока на дисплее не появится индикатор <**AM**>. Нажмите [**ENTER**]. (Не забывайте для выполнения набираемых последовательностей всегда нажимать [**ENTER**]).

 3. Последовательно нажмите клавиши **[STEP] [9] [ENTER]**. При этом вводится шаг перестройки 9 кГц, принятый в СВ диапазоне.

 4. Последовательно нажмите клавиши **[.] [5] [9] [4] [ENTER]**. При этом приемник настраивается на начальную частоту 594 кГц.

Всегда вводите децимальную точку [**.**] после разряда единиц мегагерц (например, для частоты 594 кГц: **[.] [5] [9] [4]**) и заканчивайте последовательность нажатием клавиши [**ENTER**].

Если при наборе частоты Вы допустили ошибку, нажмите [**ENTER**] и начните вводить значение частоты сначала.

 5. Нажмите клавишу [**UP**] и удерживайте ее нажатой более 1 секунды. На дисплее высветится индикатор <**SEARCH**> и приемник начнет поиск сигналов в направлении возрастания частоты. Если приемник не осуществляет поиск, поверните регулятор **SQUELCH** по часовой стрелке до пропадания шумов. Это позволит приемнику производить поиск сигналов.

Если нажать клавишу [**x10**], на дисплее отобразится индикатор <**STEP**>, а шаг перестройки увеличится в 10 раз (в данном случае до 90 кГц). Повторное нажатие на эту клавишу восстановит первоначальное значение шага перестройки.

Если Вы нажмете клавишу [**x5**] ([**Slow**]), шаг перестройки уменьшится в 5 раз (в данном случае до 1,8 кГц). Повторное нажатие на эту клавишу восстановит первоначальное значение шага перестройки (при нажатии на клавишу "Slow" шаг перестройки не изменяется, а вводится режим "верньера", т.е. замедление перестройки при повороте ручки настройки на тот же угол).

 6. Для остановки поиска нажмите клавишу [**DIAL**]. Для возобновления поиска повторно нажмите и удерживайте нажатой клавишу [**UP/DOWN**].

#### *Пример 2:*

*Начните поиск в 70 см любительском диапазоне с частоты 433 МГц с шагом перестройки 25 кГц в режиме узкополосной ЧМ.* 

#### 1. Нажмите [**DIAL**].

 2. Нажмите [**MODE**]. Нажмите [**UP/DOWN**] или поверните ручку настройки, пока на дисплее не появится индикатор <**NFM**>. Нажмите [**ENTER**]. (Не забывайте всегда нажимать [**ENTER**] для выполнения набираемой последовательности.)

 3. Последовательно нажмите клавиши **[STEP] [2] [5] [ENTER]**. При этом устанавливается шаг перестройки 25 кГц, принятый в 70-сантиметровом любительском диапазоне.

4. Последовательно нажмите клавиши **[4] [3] [3] [ENTER]**.

При этом приемник настраивается на начальную частоту 433 МГц.

Если при наборе частоты Вы допустили ошибку, нажмите [**ENTER**] и начните вводить значение частоты сначала.

 5. Нажмите клавишу [**UP**] и удерживайте ее нажатой более 1 секунды. На дисплее высветится индикатор <**SEARCH**> и приемник начнет поиск сигналов в направлении возрастания частоты. Если приемник не осуществляет поиск, поверните регулятор **SQUELCH** по часовой стрелке до пропадания шумов. Это позволит приемнику производить поиск сигналов.

Если нажать клавишу [**x10**], на дисплее отобразится индикатор <**STEP**>, а шаг перестройки увеличится в 10 раз (в данном случае до 250 кГц). Повторное нажатие на эту клавишу восстановит первоначальное значение шага перестройки.

Если Вы нажмете клавишу [**x5**], шаг перестройки уменьшится в 5 раз (в данном случае до 5 кГц). Повторное нажатие на эту клавишу восстановит первоначальное значение шага перестройки. (См. примечания к предыдущему примеру).

 6. Для остановки поиска нажмите клавишу [DIAL]. Для возобновления поиска повторно нажмите и удерживайте нажатой клавишу [UP/DOWN].

#### **(С) Режим программного поиска**

Всего предусмотрено 4 программируемых диапазона поиска по одному в каждом из четырех банков данных. В каждом диапазоне поиска может быть заданы начальная частота, конечная частота, шаг перестройки (от 50 Гц до 999,95 кГц) и режим приема.

#### **С-1. Работа в режиме программного поиска**

Сначала Вам необхождимо выбрать банк данных (1, 2, 3 или 4). Для того, чтобы выбрать 1 банк данных, последовательно нажмите клавиши **[2nd F] [BANK]**. Нажмите клавишу [**UP/DOWN**], пока на дисплее не отобразится индикатор <**BANK 1**>, а затем нажмите клавишу [**ENTER**].

#### *Пример 1:*

*Программный поиск в коммерческом авиадиапазоне 118-138 МГц c шагом перестройки 25 кГц в режиме АМ.* 

 1. Последовательно нажмите клавиши **[2nd F] [SEARCH SET]**. На дисплее начнет мигать индикатор <**SEARCH**>. Нажмите клавишу [**UP/DOWN**], пока на дисплее не появится индикатор <**AM**>, затем нажмите [**ENTER**].

 2. Теперь на дисплее должен мигать индикатор <**STEP**>. Для выбора шага перестройки в 25 кГц нажмите клавиши **[2] [5] [ENTER]**.

 3. Теперь на дисплее появится индикатор <L>, приглашая ввести нижнюю (стартовую) частоту диапазона. Нажмите клавиши **[1] [1] [8] [ENTER]**.

 4. Теперь на дисплее появится индикатор [**H**], приглашая ввести верхнюю (конечную) частоту диапазона поиска. Нажмите клавиши **[1] [3] [8] [ENTER]**.

На дисплее отобразится индикатор <**P**> и приемник автоматически начнет поиск сигналов. Если приемник не осуществляет поиск, поверните регулятор **SQUELCH** по часовой стрелке до пропадания шумов. Это позволит приемнику производить поиск сигналов.

При обнаружении сигнала поиск остановится. Для возобновления поиска при условии, что сигнал все еще присутствует, слегка поверните ручку настройки либо нажмите клавишу [**UP/DOWN**].

 5. Для остановки программного поиска нажмите клавишу [**SEARCH**]. Для его возобновления повторно нажмите клавишу [**SEARCH**].

Эти параметры теперь записаны в памяти приемника и сохраняются батареей резервного питания, поэтому они не будут утеряны даже при выключении приемника.

Для запуска программного поиска в заданном ранее диапазоне выберите соответствующий банк данных и нажмите клавишу [**SEARCH**].

#### *Пример 2:*

*Программный поиск в УВЧ 70-сантиметровом любительском диапазоне 433- 434 МГц с шагом перестройки 25 кГц в режиме узкополосной ЧМ.* 

 1. Последовательно нажмите клавиши **[2nd F] [SEARCH SET]**. На дисплее начнет мигать индикатор <**SEARCH**>. Нажмите клавишу [**UP/DOWN**], пока на дисплее не появится индикатор <**NFM**>, затем нажмите [**ENTER**].

 2. Теперь на дисплее должен мигать индикатор <**STEP**>. Для выбора шага перестройки в 25 кГц нажмите клавиши **[2] [5] [ENTER]**.

 3. Теперь на дисплее появится индикатор <**L**>, приглашая ввести нижнюю (стартовую) частоту диапазона. Нажмите клавиши **[4] [3] [3] [ENTER]**.

 4. Теперь на дисплее появится индикатор [**H**], приглашая ввести верхнюю (конечную) частоту диапазона поиска. Нажмите клавиши **[4] [3] [4] [ENTER]**.

На дисплее отобразится индикатор <**P**> и приемник автоматически начнет поиск сигналов. Если приемник не осуществляет поиск, поверните регулятор **SQUELCH** по часовой стрелке до пропадания шумов. Это позволит приемнику производить поиск сигналов.

При обнаружении сигнала поиск остановится. Для возобновления поиска при условии, что сигнал все еще присутствует, слегка поверните ручку настройки, либо нажмите клавишу [**UP/DOWN**].

 5. Для остановки программного поиска нажмите клавишу [**SEARCH**]. Для его возобновления повторно нажмите клавишу [**SEARCH**].

#### **C-2. Установка времени задержки.**

Можно сделать так, чтобы поиск и сканирование автоматически возобновлялись спустя определенное время после пропадания принимаемого сигнала. Время задержки может устанавливаться в диапазоне от 0 до 9 секунд. Это может оказаться удобным при проведении контроля различных типов передач, в особенности осуществляемых в симплексном режиме.

#### Пример:

Установить время задержки 3 сек.

1. Нажмите [2nd F], затем удерживайте нажатой клавишу [SEARCH SET] более одной секунды. На дисплее начнет мигать индикатор <DELAY>.

2. Для того, чтобы выбрать время задержки 3 сек, последовательно нажмите клавиши [3] [ENTER].

#### (D) Режим памяти

В АR3000А имеется 400 каналов памяти (4 банка данных по 100 каналов), в которых может храниться информация о частоте настройки, режиме приема, состоянии аттеню атора и признак пропуска при сканировании. Содержимое памяти сохраняется встроенной литиевой батареей, даже если приемник выключен и отсоединен от источника питания

#### D-1. Занесение данных в память приемника.

В четырех банках данных размещено по 100 каналов памяти, которые пронумерованы от 00 до 99. Канал памяти с номером 00 является приоритетным.

#### Пример 1:

Занесите набранную частоту 150,85 МГц, режим УЧМ в 01 канал 2 банка.

1. Последовательно нажмите клавиши [2nd F] [BANK]. Нажмите клавишу [UP/DOWN], пока на дисплее не появится индикатор <BANK  $2$ >, затем нажмите  $[ENTER]$ .

2. Нажмите [DIAL].

3. Нажмите [MODE]. Нажмите [UP/DOWN], пока на дисплее не отобразится индикатор <NFM>, затем нажмите [ENTER].

4. Для выбора шага перестройки в 25 кГц последовательно нажмите клавиши [STEP] [2] [5] [ENTER] (если Вы сейчас установите шаг перестройки, в дальнейшем Вы можете в ручном режиме перестроиться с этой частоты с уже установленным ша- $TOM$ ).

5. Нажмите клавиши [2nd F] [STEP ADJ] с тем, чтобы индикатор <kHz> не мигал (при необходимости нажмите повторно). Это необходимо на всякий случай для того, чтобы быть уверенным в том, что приемник будет перестраиваться в диапазоне с правильным шагом.

6. Последовательно нажмите клавиши [1] [5] [0] [.] [8] [5] [ENTER].

7. Нажмите [ENTER]. На дисплее начнет мигать индикатор <MCH>, подтверждая, что приемник готов к занесению данных в канал памяти.

Если Вы захотите прекратить процесс записи в память, нажмите клавишу **[DIAL]** и приемник вернется в ручной режим.

8. Последовательно нажмите клавиши [0] [1] [ENTER]. При этом выполняется процедура записи информации в канал памяти: частота 150,85 МГц в режиме узкополосной ЧМ занесена в канал памяти с номером 01 второго банка данных.

Пример 2:

Занести обнаруженную в процессе поиска частоту 129,7 МГц непосредственно в 05 канал того банка данных, в котором производился поиск.

Предположим, что поиск остановился на частоте 129,7 МГц.

5. Нажмите [DIAL]. Индикатор <SEARCH> на дисплее погаснет.

6. Нажмите [ENTER]. На дисплее начнет мигать индикатор <MCH>, подтверждая, что приемник готов к занесению информации в канал памяти.

Если Вы захотите прекратить процесс записи в память, нажмите клавишу **[DIAL]** и приемник вернется в ручной режим.

7. Последовательно нажмите клавиши [0] [5] [ENTER]. При этом выполняется процедура записи информации в канал памяти: частота 129,7 МГц в режиме АМ занесена в канал памяти с номером 05 текущего банка данных.

#### D-2. Вызов информации из канала памяти.

Использование памяти позволяет Вам быстро выбирать и прослушивать предварительно запомненные конкретные частоты. Вы можете вручную вызвать любой канал памяти из банка данных при помощи цифровых клавиш. Это также можно сделать при помощи ручки настройки или клавиш [UP/DOWN].

#### Пример 1:

Вызвать 01-й канал 2-го банка данных при помощи цифровых клавиш.

1. Последовательно нажмите клавиши [2nd F] [BANK]. Нажмите клавишу [UP/DOWN], пока на дисплее не появится индикатор <BANK  $2$ >, затем нажмите [ENTER]. При этом выбран второй банк данных.

2. Последовательно нажмите клавиши [0] [1] [МЕМО], при этом выбирается канал памяти с номером 01. Теперь выбранная частота вызвана из памяти и приемник настроен на нее.

#### Пример 2:

Использование для вызова канала памяти ручки настройки или клавиши [UP/DOWN].

1. Нажмите клавишу [МЕМО], при этом приемник переходит в режим выбора канала памяти.

2. Поверните ручку настройки или нажмите клавишу [UP/DOWN], пока в левой части дисплея не высветится номер требуемого канала памяти. Этот канал может контролироваться без каких-либо дополнительных действий.

3. Если Вы желаете перестроиться с частоты, записанной в канале памяти, нажмите клавишу [DIAL], переходя тем самым в ручной режим работы. Теперь для перестройки приемника Вы можете воспользоваться ручкой настройки или клавишами [UP/DOWN].

Находясь в ручном режиме, Вы можете перевести приемник в режим поиска, для того, чтобы автоматически обнаруживать активные частоты. Для перехода в режим ручного поиска нажмите [DIAL], а затем удерживайте клавишу [UP/DOWN] нажатой более 1 секунды.

#### (E) Режим сканирования по каналам памяти.

Можно автоматически сканировать по каналам памяти в целях осуществления быстрой проверки активности на известных ранее запрограммированных конкретных частотах. Единовременно может сканироваться только один из четырех банков данных (до 100 каналов памяти). В процессе сканирования приемник будет перескакивать через каналы памяти, не содержащие информации, также как и через те каналы, которые были помечены для пропуска.

#### **Е-1. Установка порога схемы бесшумной настройки**

Очень важно правильно установить порог срабатывания схемы бесшумной настройки, что влияет на работу приемника в режимах поиска и сканирования, а также делает более комфортабельным проведение длительного радиоконтроля. Порог срабатывания схемы БШН можно рассматривать как установку уровня сигнала, необходимого для остановки процесса поиска/сканирования и позволяющего радиопередачам быть услышанными.

Когда регулятор **SQUELCH** полностью повернут против часовой стрелки, схема БШН находится в открытом состоянии и работа приемника в режимах поиска и сканирования невозможна. При любых уровнях находящихся в зоне приема радиопередач, они будут прослушиваться на фоне шума, слышимого в промежутках между передачами.

Начиная из крайнего против часовой стрелки положения, поверните регулятор **SQUELCH** до момента пропадания фонового шума из громкоговорителя. Это положение регулятора называется "пороговым" и обеспечивает максимальную чувствительность. При такой установке всплески шума могут остановить поиск или сканирование, поэтому, во избежание таких ситуаций, рекомендуется повернуть регулятор **SQUELCH** чуть дальше по часовой стрелке. Правильное положение регулятора легко находится опытным путем. Это также относится ко всем другим разделам настоящей инструкции, касающихся работы приемника в режимах поиска и сканирования.

#### **Е-2. Сканирование по каналам памяти.**

#### *Пример:*

*Сканировать по всем активным каналам памяти 2-го банка данных.* 

 1. Последовательно нажмите клавиши **[2nd F] [BANK]**. Нажмите клавишу [**UP/DOWN**], пока на дисплее не отобразится индикатор <**BANK 2**>, затем клавишу [**ENTER**]. При этом выбирается 2-й банк данных.

 2. Нажмите клавишу [**MEMO**]. Приемник переходит в режим вызова информации из памяти.

 3. Для запуска сканирования по каналам памяти нажмите клавишу [**UP/DOWN**] и удерживайте ее нажатой более 1 секунды. На дисплее будет мигать индикатор <**M**>, напоминая Вам, что введен режим сканирования по памяти.

 4. Если сканирование прекратилось (или не началось), удерживайте нажатой клавишу [**UP/DOWN**] более 1 секунды для того, чтобы заставить приемник возобновить сканирование даже в том случае, если сигнал все еще присутствует в эфире.

5. Для отмены режима сканирования по памяти нажмите клавишу [**MEMO**].

#### **Е-3. Пропуск каналов памяти.**

Эта функция позволяет Вам на время исключать какой-либо канал памяти из числа сканируемых, в то же время не стирая этой информации из банка данных. Это может оказаться полезным для исключения из сканирования длительно работающих радиостанций, если Вы не хотите их контролировать.

*Пример 1: Пропускать каналы 01 и 05 2-го банка данных.* 

 1. Последовательно нажмите клавиши **[2nd F] [BANK]**. Нажмите клавишу [**UP/DOWN**], пока на дисплее не появится индикатор <**BANK 2**>, затем нажмите [**ENTER**]. При этом выбран 2-й банк данных.

 2. Для вызова 01-го канала памяти последовательно нажмите клавиши **[0] [1] [MEMO]**.

 3. Последовательно нажмите клавиши **[2nd F] [CH PASS]**. На дисплее появится индикатор <**PASS**>, показывая, что канал с номером 01 исключен из сканирования.

 4. Для того, чтобы выбрать 05-й канал, поверните ручку настройки или нажмите клавишу [**UP/DOWN**].

 5. Последовательно нажмите клавиши **[2nd F] [CH PASS]**. На дисплее появится индикатор <**PASS**>, показывая, что канал с номером 05 исключен из сканирования.

Теперь 01 и 05 каналам 2-го банка данных присвоена метка пропуска. Эти каналы будут "перескакиваться" при сканировании по этому банку.

Для того, чтобы снять присвоенную метку, повторите вышеприведенную процедуру с тем, чтобы удалить индикатор <**PASS**> с соответствующих каналов памяти.

#### *Пример 2:*

*Снять метку пропуска с 01 канала 2-го банка данных.* 

 1. Последовательно нажмите клавиши **[2nd F] [BANK]**. Нажмите клавишу [**UP/DOWN**], пока на дисплее не появится индикатор <**BANK 2**>, затем нажмите [**ENTER**]. При этом выбран 2-й банк данных.

 2. Для вызова 01-го канала памяти последовательно нажмите клавиши **[0] [1] [MEMO]**.

 3. Последовательно нажмите клавиши **[2nd F] [CH PASS]**. Индикатор <**PASS**> на дисплее исчезнет, показывая, что с 01-го канала снята метка пропуска.

#### **Е-4. Стирание содержимого каналов памяти.**

Занесенная в память информация может быть стерта следующим образом:

Сначала вызовите на дисплей нужный канал памяти, а затем последовательно нажмите клавиши **[2nd F] [MEMO.DEL]**.

#### *Пример:*

*Стереть содержимое 01 канала 2-го банка данных.* 

 1. Последовательно нажмите клавиши **[2nd F] [BANK]**. Нажмите клавишу **[UP/DOWN],** пока на дисплее не появится индикатор <**BANK 2**>, затем нажмите [**ENTER**]. При этом выбран 2-й банк данных.

 2. Для вызова 01-го канала памяти последовательно нажмите клавиши **[0] [1] [MEMO]**.

 3. Для того, чтобы стереть содержимое канала памяти, последовательно нажмите клавиши **[2nd F] [MEMO.DEL]**.

Также возможно стереть всю информацию из памяти, обнулив микропроцессор. Выключите питание приемника. Одновременно нажмите клавиши [**3**] и [**6**] и включите питание. Теперь отпустите клавиши, микропроцессор перезапущен. Банки данных 2, 3 и 4 будут очищены, а в 1 банке будут занесены заложенные на заводе частоты.

### **(F) Режим приоритетного канала.**

Канал памяти с номером 00 в каждом банке данных является приоритетным. Учитывая, что в приемнике предусмотрено 4 банка данных, всего имеется в наличии 4 приоритетных канала.

#### **F-1. Задействование приоритетного канала.**

Для того, чтобы задействовать функцию приоритета, сначала надо занести данные в канал с номером 00. Вам следует занести как частоту, так и режим передачи радиостанции, за которой Вы хотите "присматривать", как, например, частота бедствия 121,5 МГц, режим АМ и т.д.

Когда Вы занесли интересующую Вас частоту в 00 канал памяти, однократно нажмите клавишу [**PRIO**]. На дисплее появится индикатор <**PRIO**>, а канал памяти с номером 00 будет автоматически опрашиваться на наличие сигнала через заданные промежутки времени. Если приемник не обнаружит передачи на 00 канале, он вернется в предшествующее запросу состояние вне зависимости от того, находится ли он в режиме поиска, сканирования или ручном режиме.

Если на 00 канале памяти будет выявлена радиопередача, приемник останется настроенным на этот канал до ее окончания.

Повторное нажатие на клавишу [**PRIO**] переключает функцию приоритета из включенного в выключенное состояние и наоборот. Если Вы захотите остаться настроенным на 00 канал памяти для осуществления продолжительного радиоконтроля, однократно нажмите клавишу [**MEMO**]. Запомните, что в **AR3000A** предусмотрено 4 приоритетных канала, по одному в каждом банке данных. Единовременно будет опрашиваться только приоритетный канал выбранного в данный момент банка данных.

#### *Пример:*

*Занести частоту 145,5 МГц, режим узкополосной ЧМ в 00 канал памяти для проведения приоритетного радиоконтроля.* 

 1. Нажмите [**MODE**]. Нажмите клавишу [**UP/DOWN**], пока на дисплее не отобразится индикатор <**NFM**>, затем [**ENTER**]. При этом выбирается режим приема.

 2. Для выбора шага перестройки 25 кГц последовательно нажмите клавиши **[STEP] [2] [5] [ENTER]**.

 3. Для ввода частоты настройки последовательно нажмите клавиши **[1] [4] [5] [.] [5] [ENTER]**.

 4. Последовательно нажмите клавиши **[ENTER] [0] [0] [ENTER]**. Тем самым Вы заносите частоту 145,5 МГц в режиме УЧМ в канал памяти с номером 00.

 5. Нажмите [**PRIO**]. На дисплее отображается индикатор <**PRIO**>, подтверждая, что задействован режим работы с приоритетным каналом.

 6. Для отмены приоритетного режима повторно нажмите клавишу [**PRIO**]. Если Вы желаете контролировать приоритетный канал длительное время, нажмите клавишу [**MEMO**].

#### **F-2. Установка периода опроса.**

Временной интервал между каждым опросом приоритетного канала может быть запрограммирован. Возможный диапазон изменения периода составляет от 1 до 19 секунд.

Предположим, что Вы выбрали число 10, тогда канал памяти с номером 00 (приоритетный канал) будет опрашиваться каждые 10 секунд.

#### *Пример: Выбрать временной интервал 3 сек.*

 1. Нажмите клавишу [**2nd F**], затем нажмите и удерживайте нажатой клавишу [**ATT**] более 1 секунды. На дисплее мигает индикатор <**P-int**>.

 2. Для выбора 3-секундного интервала последовательно нажмите клавиши **[3] [ENTER]**.

### *5-3. Функциональные клавиши.*

### **(А) Клавиша шага перестройки [STEP].**

При настройке приемника и при работе в режиме поиска в **AR3000A** предусмотрен изменяемый шаг перестройки, который выбирается в диапазоне от 50 Гц до 999,95 кГц с точностью 50 Гц. Вам следует выбирать шаг перестройки, который принят в контролируемом Вами диапазоне. Например, 25 кГц - для ОВЧ-УВЧ любительского, авиационного и ОВЧ морского диапазонов, 50 кГц - для ОВЧ ШЧМ и т.д.

*Пример 1: Выбрать приращение (шаг перестройки) 12,5 кГц.* 

1. Нажмите клавишу [**STEP**]. На дисплее начнет мигать индикатор <**STEP**>.

 2. Последовательно нажмите клавиши **[1] [2] [.] [5] [ENTER]**. Запомните, что децимальная точка вводится на позиции килогерц.

*Пример 2: Выбрать приращение (шаг перестройки) 50 Гц.* 

1. Нажмите клавишу [**STEP**]. На дисплее начнет мигать индикатор <**STEP**>.

 2. Последовательно нажмите клавиши **[.] [0] [5] [ENTER]**. Вы заметите, что децимальная точка вставляется перед вводом на позиции кГц.

#### **(В) Клавиша фиксированного шага перестройки [STEP ADJ].**

В ручном режиме или в режиме поиска эта функция позволяет приемнику перестраиваться "круглыми приращениями" (как, например, по 10 или 25 кГц), сохраняя при этом некратное шагу перестройки отклонение частоты от целого значения мегагерц. Это может оказаться полезным при осуществлении радиоконтроля на частотах гражданского ЧМ диапазона в Великобритании, в котором предусмотрена нарезка частот 10 кГц, но со смещением в 1,25 кГц.

#### *Пример:*

*Требуется начать поиск с частоты 27,6012 МГц (которая является ближайшим значением, которое можно ввести с клавиатуры) с шагом перестройки 10 кГц: 27.6012, 27.6112, 27.6212, 27.6312 и т.д.* 

В диапазоне сотовых систем связи также используется нарезка частот в 25 кГц, но со смещением 12,5 кГц.

#### *Пример:*

*Требуется начать поиск с частоты 935,0125 МГц с шагом перестройки 25 кГц: 935.0125, 935.0375, 935.0625, 935.1125 и т.д.* 

Если эта функция не задействована, **AR3000A**, как и большинство других приемников, начнет поиск с заданной частоты, но отменит затем первоначальное смещение (Прим.пер: выйдет на ближайшее кратное шагу перестройки значение).

#### *Пример:*

*Для сотовой связи: 935.0125, затем 935.025, 935.050, 935.075, 935.100 и т.д., т.е. приемник подстроился на ближайшее кратное 25-килогерцовому шагу перестройки значение частоты.* 

#### *Примечание:*

 (а) Если перед вводом режима програмного сканирования Вы отменили функцию фиксированного шага перестройки, Вам придется перепрограммировать условия сканирования или изменить шаг перестройки для того, чтобы вернуться к правильному смещению частоты.

 (b) При задействовании функции фиксированного шага перестройки [STEP ADJ] функция пропуска частот [FREQ PASS] не работает.

#### *Пример 1:*

*В ручном режиме задействовать функцию фиксированного шага перестройки, начиная с частоты 100,01 МГц, с шагом 25 кГц.* 

 1. Для выбора шага перестройки последовательно нажмите клавиши **[STEP] [2] [5] [ENTER]**.

 2. Последовательно нажмите клавиши **[2nd F] [STEP ADJ]** для задействования функции фиксированного шага перестройки. На дисплее начнет мигать индикатор <**kHz**>.

 3. Для выбора стартовой частоты последовательно нажмите клавиши **[1] [0] [0] [.] [0] [1] [ENTER]**.

 4. Нажмите клавишу [**UP/DOWN**] или поверните ручку настройки. Частота настройки будет изменяться следующим образом: 100,010, 100.035, 100.060, 100.085 и т.д.

*Пример 2: Для отмены функции фиксированного шага перестройки.* 

 1. Полагая, что функция фиксированного шага перестройки задействована, как указывалось выше, последовательно нажмите клавиши **[2nd F] [STEP ADJ]**. Индикатор <**kHz**> на дисплее прекратит мигать, подтверждая отмену данной функции.

 2. Нажмите клавишу [**UP/DOWN**] или поверните ручку настройки. Частота настройки будет изменяться следующим образом: 100,010, 100.025, 100.050, 100.075 и т.д.

## **(С) Клавиша сдвига частоты [SHIFT], клавиша установки сдвига частоты [SHIFT SET].**

Эта функция особенно удобна при контролировании радиостанций, работающих в дуплексном режиме, т.е. осуществляющих радиосвязи одновременно на двух различных частотах, зачастую используя ретрансляторы. Примерами могут служить ОВЧ морская служба, гражданские службы, сотовые системы связи и радиолюбители в ОВЧ-УВЧ диапазоне.

В каждом диапазоне разнос (сдвиг) частот обычно постоянен, что делает возможным заранее запрограммировать требуемый сдвиг частоты. Это позволяет контролировать обе стороны радиопереговоров, изменяя частоту настройки приемника нажатием лишь одной клавиши [**SHIFT**].

#### *Пример 1:*

*Перестроиться на -0,6 МГц (на 600 кГц вниз) с текущей частоты т.е. для приема входной частоты ретранслятора в 2м любительском диапазоне.* 

 1. Последовательно нажмите клавиши **[2nd F] [SHIFT SET] [DOWN] [.] [6] [ENTER]**. При этом вводятся требуемые величина и направление сдвига частоты. Децимальная точка вводится на позиции мегагерц.

 2. Нажмите клавишу [**SHIFT**]. На дисплее высвечивается индикатор <**SHIFT**>. Частота настройки приемника также сдвигается вниз на 0,6 МГц.

 3. Для возврата к первоначальной частоте повторно нажмите клавишу [**SHIFT**]. Индикатор <**SHIFT**> на дисплее пропадает, показывая, что функция отменена.

Если возникнет необходимость вновь использовать тот же самый сдвиг частоты, Вам потребуется лишь нажать клавишу [**SHIFT**].

#### *Пример 2:*

*Перестроиться на +1,6 МГц (на 1,6 МГц вверх) с текущей частоты, т.е. для приема входной частоты ретранслятора в 70см любительском диапазоне.* 

 1. Последовательно нажмите клавиши **[2nd F] [SHIFT SET] [UP] [1] [.] [6] [ENTER]**. При этом вводятся требуемые величина и направление сдвига частоты. Децимальная точка вводится на позиции мегагерц.

 2. Нажмите клавишу [**SHIFT**]. На дисплее высвечивается индикатор <**SHIFT**>. Частота настройки приемника также сдвигается вверх на 1,6 МГц.

 3. Для возврата к первоначальной частоте повторно нажмите клавишу [**SHIFT**]. Индикатор <**SHIFT**> на дисплее пропадает, показывая, что функция отменена.

Если возникнет необходимость вновь использовать тот же самый сдвиг частоты, Вам потребуется лишь нажать клавишу [**SHIFT**].

#### **(D) Клавиша паузы [PAUSE].**

Эта функция позволяет приемнику возобновлять поиск или сканирование спустя заданное время задержки (паузы), даже если принимаемый сигнал все еще присутствует в эфире. Это относится к режимам поиска в ручном режиме, программного поиска и сканирования по каналам памяти. Она особенно удобна при проверке загрузки диапазона.

### **D-1. Установка времени паузы.**

Время паузы можно запрограммировать, последовательно нажав клавиши [2nd F], [PAUSE], введя значение паузы в диапазоне от 1 до 60 секунд и нажав [ENTER].

*Установить время паузы 3 сек.* 

 1. Нажмите [**2nd F**], затем нажмите клавишу [**PAUSE**] и удерживайте ее нажатой более 1 секунды. На дисплее начнет мигать индикатор <**PAUSE**>, подтверждая, что операция выполнена.

 2. Для выбора величины времени паузы в секундах последовательно нажмите клавиши **[3] [ENTER]**. На дисплее погаснет мигающий индикатор <**PAUSE**>.

#### **D-2. Сканирование с паузой.**

Сканирование с паузой может быть задействовано последовательным нажатием клавиш **[2nd F] [PAUSE]**. На дисплее отображается индикатор <**PAUSE**> вместе с попеременно мигающими децимальными точками на позициях МГц и кГц.

### *Пример :*

В режиме сканирования по каналам памяти задействовать функцию сканирования с паузой (полагая, что ранее установлено время паузы 3 сек.

 1. Последовательно нажмите клавиши **[2nd F] [PAUSE]**. На дисплее появится индикатор <**PAUSE**>, подтверждая, что режим сканирования с паузой готов к задействованию.

 2. Нажмите [**MEMO**], затем нажмите клавишу [**UP/DOWN**] и удерживайте ее нажатой более 1 секунды. В подтверждение того, что функция сканирования с паузой задействована, на дисплее высветится индикатор <**M**>. Приемник остановится на занятом канале и возобновит сканирование до следующего занятого канала даже в том случае, если принимаемый сигнал все еще присутствует в эфире.

 3. Если Вы желаете длительно контролировать какой-либо занятый канал, Вы можете временно выйти из режима сканирования с паузой однократным нажатием клавиши [**DIAL**]. Для возобновления сканирования с паузой повторно нажмите клавишу [**DIAL**].

 4. Для того, чтобы отменить режим сканирования с паузой, последовательно нажмите клавиши **[2nd F] [PAUSE]**. Индикатор <**PAUSE**> на дисплее погаснет и будет задействован лишь режим сканирования по каналам памяти.

## **(Е) Клавиша пропуска частот [FREQ PASS].**

Эта функция позволяет приемнику в режиме поиска пропускать определенные нежелательные частоты. Ими могут быть длительно занятые каналы, помехи, паразитные излучения гетеродина приемника и т.д.

В каждом банке поиска до 100 частот могут быть занесены в список пропускаемых, что составляет в сумме до 400 каналов. Однако заметьте, пожалуйста, что эта функция не работает при непосредственном наборе частоты с клавиатуры (ручной режим), при настройке приемника вручную и когда задействована функция фиксированного шага перестройки [**STEP ADJ**].

## **Е-1. Ввод пропускаемых частот.**

*Пример:* 

*Находясь в режиме поиска, Вы можете пожелать пропускать в дальнейшем частоту, отображаемую в данный момент на дисплее.* 

 1. Последовательно нажмите клавиши **[2nd F] [FREQ PASS]**. Приемник автоматически зарегистрирует эту частоту в списке пропускаемых, присваивая ей номер пропускаемого канала, который микропроцессор **AR3000A** выбрал случайным образом (от 00 до 99).

 2. Если Вы решите пропустить более одной конкретной частоты, повторите эту процедуру до 100 раз для каждого банка поиска.

#### **Е-2. Просмотр списка пропускаемых частот.**

Все пропускаемые каналы (частоты, зарегистрированные в качестве пропускаемых) могут быть выведены на экран дисплея.

 1. Нажмите клавишу [**2nd F**], затем нажмите клавишу **[FREQ PASS]** и удерживайте ее нажатой более 1 секунды. В подтверждение этой операции на дисплее начнет мигать индикатор <**PASS**>.

 2. Удерживайте нажатой клавишу [**ENTER**] для того, чтобы пройти по всем пропускаемым каналам.

3. Для выхода из режима просмотра этого списка нажмите клавишу [**DIAL**].

#### **Е-3. Стирание пропускаемых частот.**

Частоты могут быть поочередно стерты из списка пропускаемых.

Для того, чтобы стереть пропускаемый канал:

 1. Нажмите клавишу [**2nd F**], затем нажмите клавишу [**FREQ PASS**] и удерживайте ее нажатой более 1 секунды. В подтверждение этой операции на дисплее начнет мигать индикатор <**PASS**>.

 2. Удерживайте нажатой клавишу [**ENTER**] для того, чтобы пройти по всем пропускаемым каналам.

 3. Для того, чтобы стереть отображаемый на дисплее канал пропуска, нажмите клавиши **[0] [ENTER]**. На дисплее отобразится следующий пропускаемый канал.

 4. Повторите п.п.2, 3 для того, чтобы стереть любой другой пропускаемый канал.

5. Для выхода из этого режима нажмите клавишу [**DIAL**].

### **Е-4. Ввод пропускаемых частот с клавиатуры.**

Если Вам заранее известны конкретные значения частот, которые Вы желаете пропускать, Вы можете зарегистрировать их в списке пропускаемых при помощи цифровых клавиш.

 1. Нажмите клавишу [**2nd F**], затем нажмите клавишу [**FREQ PASS**] и удерживайте ее нажатой более 1 секунды. В подтверждение этой операции на дисплее начнет мигать индикатор <**PASS**>.

 2. Продолжайте нажимать и отпускать клавишу [**ENTER**], пока не обнаружите значение частоты "0.000.0", под чем подразумевается незанятый канал пропуска.

 3. Введите значение частоты, которую Вы желаете пропускать. Например, для 1,59 МГц последовательно нажмите клавиши **[1] [.] [5] [9] [ENTER]**.

4. Повторите п.п.2, 3, если Вы хотите пропускать и другие частоты.

5. Для выхода из этого режима нажмите клавишу [**DIAL**].

### **(F) Функция часов.**

В **AR3000A** встоены часы реального времени. Это позволяет вести аппаратный журнал и обеспечивает возможность работы таймеров включения и отключения приемника.

Текущее время отображается на дисплее, когда потребуется или когда приемник выключен, но питание от него не отключено. Ход часов сохраняется (хотя время и не отображается на дисплее) от литиевой батареи резервного питания, даже когда питание отключено.

## **F-1. Клавиша установки часов [CLOCK S].**

Эта клавиша испольльзуется для ввода текущего времени. Точность установки часов обеспечивается при прослушивании сигналов Службы стандартных частот и сигналов времени или сигналов точного времени, передаваемых радиовещательными станциями.

#### *Пример 1:*

*Установите часы на 20ч 40м 00с при прослушивании сигналов Службы стандартных частот и сигналов времени.* 

 1. Последовательно нажмите клавиши **[DIAL] [MODE]**. Нажмите клавишу [**UP/DOWN**], пока на дисплее не высветится индикатор <**AM**>, и нажмите [**ENTER**]. При этом выбирается ручной режим в режиме приема АМ.

 2. Последовательно нажмите клавиши **[1] [0] [ENTER]**, полагая, что Вы собираетась прослушивать сигналы Службы стандартных частот и сигналов времени на частоте 10 МГц.

 3. Последовательно нажмите клавиши **[2nd F] [CLOCK S]**. Приемник готов к вводу времени. В подтверждение этому децимальные точки между часами, минутами и секундами мигают.

 4. Последовательно нажмите клавиши **[2] [0] [4] [0] [0] [0]**. При этом устанавливается время 20ч 40м 00с. Нажмите [**ENTER**], когда на частоте Службы стандартных частот и сигналов времени будет объявлено 20ч 40м 00с. Показания часов начнут увеличиваться, показывая, что время установлено и часы идут.

5. Для выхода из этого режима нажмите клавишу [**DIAL**].

*Пример 2: Установить часы на 07ч 05м 30с с цифровой клавиатуры.* 

1. Последовательно нажмите клавиши [**2nd F] [CLOCK S]**.

2. Последовательно нажмите клавиши **[0] [7] [0] [5] [3] [0] [ENTER]**.

5. Для выхода из этого режима нажмите клавишу [**DIAL**].

## **F-2. Клавиша индикации времени [CLOCK].**

Эта клавиша используется для вызова текущего времени на индикацию в процессе приема радиосигналов.

 1. Последовательно нажмите клавиши **[2nd F] [CLOCK]**. На дисплее вместо значения частоты высветится текущее время. Вся остальная информация, кроме частоты, остается на дисплее.

2. Для выхода из этого режима нажмите клавишу [**DIAL**].

#### **(G) Функция таймера отключения.**

Эта функция позволяет приемнику автоматически отключаться по истечении заданного времени (от 1 до 120 минут).

Для управления таймером отключения используются клавиши установки временного интервала [**SLEEP T**] и запуска таймера [**SLEEP S**]. Для задействования этой функции сначала задайте требуемый интервал времени, а затем запустите таймер.

### **G-1. Клавиша установки временного интервала.**

Эта клавиша используется для установки интервала времени, по истечении которого приемник автоматически отключится. Величина этого интервала программируется в минутах и может выбираться в диапазоне от 1 до 120 минут.

Это значение остается в памяти до того момента, пока не будет введено другое.

#### *Пример:*

*Установить интервал времени отключения примника 30 минут.* 

 1. Последовательно нажмите клавиши **[2nd F] [SLEEP T]**. На дисплее отобразится индикатор <**SLEEP**>.

2. Последовательно нажмите клавиши **[3] [0] [ENTER]**.

#### **G-2. Клавиша запуска таймера отключения.**

Эта клавиша используется для задействования функции таймера отключения.

 1. Последовательно нажмите клавиши **[2nd F] [SLEEP S]**. На дисплее отобразится индикатор <**SLEEP**>.

 2. Выключите приемник. Приемник продолжает работать до истечения установленного временного интервала.

 3. Для отмены функции таймера отключения последовательно нажмите клавиши **[2nd F] [SLEEP S]**. На дисплее погаснет индикатор <**SLEEP**>, подтверждая, что функция отменена.

Если во время работы таймера отключения пропадет питание приемника (например, пропадание напряжения в сети), при возобновлении питания приемник останется выключенным.

### **(Н) Функция тревоги (таймера включения)**

Эта функция позволяет Вам включать **AR3000A** в заданное время. Для того, чтобы задействовать эту функцию, сначала запрограммируйте время, в которое приемник должен включиться. Однократно нажмите клавишу задействования таймера включения и выключите приемник. Когда придет заданное время, приемник включится и настроится на ту частоту и в том режиме, которые отображались на дисплее в момент выключения приемника.

## **Н-1. Клавиша установки времени включения [ALARM T].**

Эта клавиша используется для установки времени срабатывания таймера включения приемника, которое вводится по 24-часовой шкале.

### *Пример 1:*

*Установить таймер включения на 06ч 30м.* 

 1. Последовательно нажмите клавиши **[2nd F] [ALARM T]**. На дисплее начнет мигать децимальная точка между часами и минутами.

 2. Последовательно нажмите клавиши [**0] [6] [3] [0] [ENTER]**. При этом заносится значение времени в часах и минутах, секунды не используются. Таймер включения запрограммирован.

#### *Пример 2:*

*Установить таймер включения на 22ч 05м.* 

 1. Последовательно нажмите клавиши **[2nd F] [ALARM T]**. На дисплее начнет мигать децимальная точка между часами и минутами.

 2. Последовательно нажмите клавиши **[2] [2] [0] [5] [ENTER]**. При этом заносится значение времени в часах и минутах, секунды не используются. Таймер включения запрограммирован.

#### **Н-2. Клавиша задействования таймера включения [ALARM S].**

Эта функция используется для задействования функции таймера включения. По достижении заданного времени приемник включится и настроится на ту частоту и в том режиме, которые отображались на дисплее в момент выключения приемника. Перед тем, как задействовать функцию таймера включения, установите частоту, которую Вы хотите контролировать, и выберите режим приема.

*Примечание: Если Вы с цифровой клавиатуры ввели значение частоты, некратное шагу перестройки, после включения по таймеру приемник не настроится точно на это значение.* 

 1. Последовательно нажмите клавиши **[2nd F] [ALARM S]**. На дисплее высветится индикатор <**ALARM**>.

 2. Выключите приемник. Вся информация на дисплее пропадет, за исключением индикатора <**AL**>, показывающего, что данная функция задействована.

 3. По достижении заданного времени приемник включится и настроится на последнее значение частоты в том же режиме.

При включении приемника от таймера тревоги громкость звука будет выше, чем обычно, а органы управления на передней панели не будут работать. Если не отменить функцию тревоги, спустя 60 минут приемник автоматически выключится.

Если Вы захотите перестроить приемник вручную или понизить уровень громкости, включите, выключите и затем снова включите выключатель питания приемника.

 4. Для того, чтобы отменить функцию таймера включения, сначала включите приемник, затем последовательно нажмите клавиши [**2nd F**] [**ALARM S**]. Индикатор <**ALARM**> на дисплее погаснет, показывая, что данная функция отменена. Приемник вернется на обычный режим работы, включая уровень громкости.

## **6. ПОЛЕЗНЫЕ СОВЕТЫ ПРИ РАБОТЕ С AR3000A.**

Как на передней, так и на задней панелях **AR3000A** предусмотрены электрические разъемы, обеспечивающие максимальную гибкость применения приемника. Фирмой разработаны и имеются в наличии различные комплектующие изделия для **AR3000A**, которые еще в большей мере повышают его универсальность.

## *6-1. Использование головных телефонов и наушника.*

В расположенном на передней панели гнезде подключения головных телефонов предусмотрен пониженный уровень выходной мощности, который оптимален для наушника или малогабаритных головных телефонов. В качестве разъема использовано гнездо под штеккер диаметром 3,5 мм, импеданс наушников должен быть от 8 до 16 Ом. При подключении головных телефонов отключается как внутренний, так и внешний громкоговорители.

#### *6-2. Использование внешнего громкоговорителя.*

В **AR3000A** имеется встроенный громкоговоритель. К расположенному на задней панели приемника монофоническому гнезду диаметром 3,5 мм может быть подключен внешний громкоговоритель с импедансом 8 Ом. Центральный контакт ("кончик") штеккера - положительный аудио сигнал, цилиндрический контакт ("тело") штеккера - земля.

### *6-3. Автоматическая запись на магнитофон.*

Расположенное на задней панели приемника 8-контактное гнездо "**AUX**" стандарта DIN предназначено для подключения магнитофона. Для его подключения может быть использован не входящий в комплект поставки кабель CR400, или его аналог, имеющийся в наличии у Вашего поставщика.

Кабель включается между гнездом **AUX** на **AR3000A** и гнездами магнитофона: 3,5 мм микрофонный вход и 2,5 мм вход дистанционного включения. Конструкция **AR3000A** предполагает, что в магнитофоне имеется транзисторный ключевой каскад.

Магнитофон автоматически включается при приеме сигнала **AR3000A** и открывании схемы БШН. Эта функция особенно удобна для осуществления радиоконтроля различных передач при использовании приемника в необслуживаемом режиме. При использовании магнитофонов, включение которых осуществляется независимым релейным переключателем или схемой **VOX** (схема автоматического включения звуковым сигналом), может потребоваться дополнительное устройство сопряжения, с подключением которого Вам, возможно, поможет Ваш поставщик. Аудио выход разъема **AUX** не управляется схемой БШН, т.е. при отсутствии сигнала на нем присутствуют шумы. Схемой БШН управляются только контакты дистанционного включения (контакты 6 и 7). После внимательного изучения технических параметров некоторых магнитофонов, возможно потребуется изменить полярность подключения контактов 6 и 7.

#### **Необходимое оборудование:**

- ♦ **AR3000A**
- ♦ Подходящий магнитофон с дистанционным управлением.
- ♦ Соединительный кабель CR400 с разъемом стандарта DIN (или его аналог).
- ♦ 8-контактный разъем стандарта DIN:
- ♦ Контакт 2 аудио выход (земля)
- ♦ Контакт 4 аудио выход (сигнал)
- ♦ Контакт 5 аудио выход с пониженным уровнем звукового сигнала
- ♦ Контакт 6 выход ДУ
- ♦ Контакт 7 выход ДУ

## *6-4. Прием факсимильных передач.*

Факсимильные сообщения о новостях и погоде передаются соответствующими службами, как правило на коротких волнах и в более низкочастотных диапазонах от 130 кГц до 30 МГц. В частности, метеорологические факсимильные службы (часто называемые WEFAX) осуществляют регулярные передачи в большинстве стран на многих частотах. Имеется много справочников распределения частот, поэтому нахождение нужной радиопередачи не должно явиться проблемой.

Подключите специальный факсимильный декодер/принтер (например, **AOR WX-2000**) к выходу внешнего громкоговорителя **AR3000A** и установите ручку регулятора громкости в положение 11 часов. Подключите антенну с электрической длиной, значительно превышающей рабочую длину волны или активную широкополосную антенну (**AOR WA5000**) к байонетному разъему антенного входа приемника. При использовании антенны с электрической длиной, значительно превышающей рабочую длину волны, ее нужно подключить только к центральному контакту разъема.

Передачи **WEFAX** в указанных выше диапазонах осуществляются методом частотной модуляции. В **AR3000A** следует установить режим приема ВБП (USB) или НБП(LSB), а также ввести самый мелкий шаг перестройки 50 Гц. Если принимаемое изображение получается в негативе, перейдите с режима ВБП на НБП (или наоборот) и повторно настройте приемник.

### **Необходимое оборудование:**

- ♦ **AR3000A**
- ♦ Наружная антенна WA5000
- ♦ Факсимильный декодер/принтер WX-2000

## *6-5. Прием передач метеорологических спутников.*

Существует возможность непосредственно принимать передачи орбитальных и геостационарных ИСЗ, таких, как METEOR и т.п. Орбитальные спутники работают в диапазоне частот 137,5 МГц, а геостационарные 1691 МГц. При этом используется режим амплитудной модуляции, однако **AR3000A** следует устанавливать в режим широкополосной ЧМ (WFM)!

Учитывая малую мощность радиосигналов на этих частотах, необходимо использовать узконаправленную антенну с высоким коэффициентом усиления, как, например, параболическую антенну **DA1000** фирмы **AOR**. Для достижения удовлетворительных результатов практически наверняка потребуется малошумящий антенный усилитель (**AOR LA3000**). Также потребуется подходящий факсимильный декодер/принтер, например, **AOR WX-2000**.

## **Необходимое оборудование:**

- ♦ **AR3000A**
- ♦ Параболическая антенна DA1000
- ♦ Малошумящий усилитель LA3000
- ♦ Факсимильный декодер/принтер WX-2000

## *6-6. Компьютерное управление.*

В **AR3000A** предусмотрен порт компьютерного управления RS232C, позволяющий осуществлять двусторонний обмен данными между **AR3000A** и компьютером. Минимальное требование заключается в том, чтобы компьютер мог работать в качестве связного терминала через свой собственный порт RS232C.

## **Необходимое оборудование:**

- ♦ **AR3000A**
- ♦ Наружная антенна (например, **DA3000**, **WA5000**), что особенно важно в целях снижения уровня паразитных излучений компьютера, поступающих на вход приемника.
- ♦ Персональный компьютер, работающий в режиме терминала.
- ♦ Соединительный кабель RS232C (прямого типа, а не нуль-модем).

## **Цоколевка RS232C для IBM-PC или с ним совместимых:**

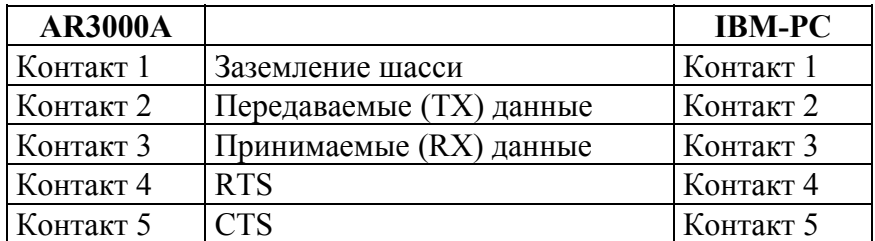

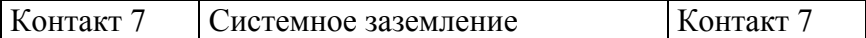

Если RTS/CTS не используется, соедините эти контакты вместе.

Все торговые марки признаются.

#### **(А) Начальные установки.**

Компьютер (например, IBM-PC совместимый) следует подключать к **AR3000A** со следующими параметрами:

- ♦ Скорость передачи информации 4800 Бод (бит/с)
- ♦ Проверка на четность нет (No parity, parity none)
- ♦ Информационный бит (длина слова) 8 бит
- ♦ Стоповый бит 2 бит
- $\bullet$  Х параметр Пустая операция (Void)

Скорость передачи информации самого **AR3000A** может быть увеличена с 4800 Бод до 9600 Бод при помощи малогабаритного движкового переключателя, расположенного внутри корпуса приемника. Если Вы не знакомы с внутренним устройством современной аппаратуры, при возникновении необходимости изменить скорость, обратитесь за помощью к Вашему поставщику. Выключите приемник и отсоедините кабель питания. Движковый переключатель серого цвета расположен на обратной стороне клавиатуры в верхнем левом углу. Для получения доступа к переключателю Вам понадобится снять нижнюю крышку корпуса, для облегчения доступа также рекомендуется снять и верхнюю крышку. Переключатель имеет два положения. Запомните текущее положение (4800 Бод) и аккуратно сдвиньте переключатель в новое. Соберите корпус, подключите кабель питания и включите приемник.

Не прикасайтесь к каким-либо другим частям приемника. Это может вызвать серьезные повреждения и приведет к утрате гарантии.

#### **(В) Переход в режим дистанционного управления.**

После того, как начальные установки выполнены, установите переключатель ДУ на **AR3000A** в положение "**On**". На экране компьютера появится "приветственное" сообщение, а на дисплее **AR3000A** отобразится индикатор <**RMT**>.

Теперь органы управления **AR3000A** не работают, за исключением выключателя питания, регулятора порога схемы БШН и регулятора громкости. На экране компьютера высвечивается символ приглашения к вводу данных [**>**], показывая, что **AR3000A** готов к управлению от компьютера. Перед тем, как вводить информацию, всегда убедитесь, что символ готовности

принят.

### **(С) Команды ввода.**

При управлении от компьютера в **AR3000A** могут быть поданы следующие команды. Всегда заканчивайте команду возвратом каретки, т.е. после каждой команды нажимайте на клавиатуре компьютера клавишу [**CR**] или [**ENTER**].

[][] M ... Канал памяти (00 - 99)

 $[$ [ $[$ [ $]$ ]  $]$   $[$  $]$  $]$  $S$  ... Приращение частоты (шаг перестройки) 0,05 - 999,95 кГц

R ... Включение аттенюатора

Т ... Выключение аттенюатора

[][][][] . [][][][][] ... Частота настройки 0,10000 - 2036,0000 МГц

- N ... Режим узкополосной ЧМ
- W ... Режим широкополосной ЧМ
- А Режим АМ
- L ... Режим НБП
- U ... Режим ВБП
- С ... Режим ТЛГ

[][][][] . [][][][][] Q ... Пропускаемая частота (МГц)

 $[$  X ... Номер банка данных  $(1 - 4)$ 

[][]  $Z$  ... Номер вызываемого канала памяти  $(00 - 99)$ 

- [][] J ... JIG-ввод, используемый при тестировании
- Е ... Установить подавление
- F ... Сбросить подавление

G ... Автоматическое включение/выключение подавления шумов схемой БШН

## **(D) Ввод данных с компьютера.**

Данные следует вводить в следующей последовательности:

 [Номер канала памяти] - [Шаг перестройки] - [Состояние аттенюатора Вкл/Выкл] - [Частота настройки] - [Режим приема]

*Примеры ввода:* 

- 1. 128.8A[CR] Частота 128,8 МГц, режим АМ
- 2. 1.9075C[CR] Частота 1,9075 МГц, режим ТЛГ
- 3. R 80W[CR] Аттенюатор Вкл., частота 80 МГц, режим ШЧМ
- 4. T 150.85N[CR] Шаг перестройки 20 кГц, аттенюатор Выкл., частота 150,85 МГц, режим УЧМ
- 5. 01M 10.S T 144. NICR1 Канал памяти 01, шаг перестройки 10 кГц, аттенюатор Выкл., частота 144 МГц, режим УЧМ
- 6. 99M .05S T 21.U[CR] .... Канал памяти 99, шаг перестройки 0,05 кГц, аттенюатор Выкл., частота 21 МГц, режим ВБП
- 7. 1.59Q[CR] Пропускать частоту 1,59 МГц
- 8. 2X[CR] Перейти в банк 2
- 9. 01Z[CR] Вызвать канал памяти 01

## *Примечания.*

 1. Хотя они и могут вводиться по отдельности, частоту настройки и режим приема удобно вводить вместе. При этом режим приема должен следовать после частоты настройки.

 2. Всегда соблюдайте правильную последовательность ввода данных. Команда установки состояния аттенюатора может располагаться в любом месте последовательности, только не после команды режима приема.

3. Вы не можете вводить данные в канал памяти, который не был обозначен.

 4. Если не введено новое значение шага перестройки, приемник останется установленным на текущее значение.

5. Если не введена команда установки состояния аттеню атора, он останется в текущем состоянии.

6. Если не введено новое значение частоты настройки, приемник останется настроенным на текущее значение частоты.

7. Если не введено новое значение номера банка данных, приемник останется установленным на текущее значение.

8. Если вводится номер канала памяти, система работает в режиме памяти. В противном случае система работает в ручном режиме.

9. Если Вы попытаетесь вызвать канал памяти, информация в котором отсутствует, система перейдет к очередному каналу, данные в котором хранятся.

#### (E) Вывод данных.

Вы можете вывести разнообразную информацию о состоянии приемника на экран компьютера при помощи следующих команд. После набора каждой команды всегда нажимайте клавишу возврата каретки на клавиатуре компьютера [CR] [ENTER].

#### Команды вывода.

 $\text{IIIZ}$  - Отображение содержимого канала памяти (00-99). Будут отображаться только каналы памяти, информация в которые была занесена правильно.

**D** - Отображение содержимого ручного режима.

[IIIP - Отображение содержимого пропускаемых каналов (00-99). Будут отображаться только те пропускаемые каналы, информация в которые была занесена правильно

Y - Отображает отсчет уровня принимаемого сигнала. Для отображения используются 16 букв алфавита (16 градаций) от А (самый низкий уровень) до Р (самый высокий). Если схема БШН закрыта, отображается символ %.

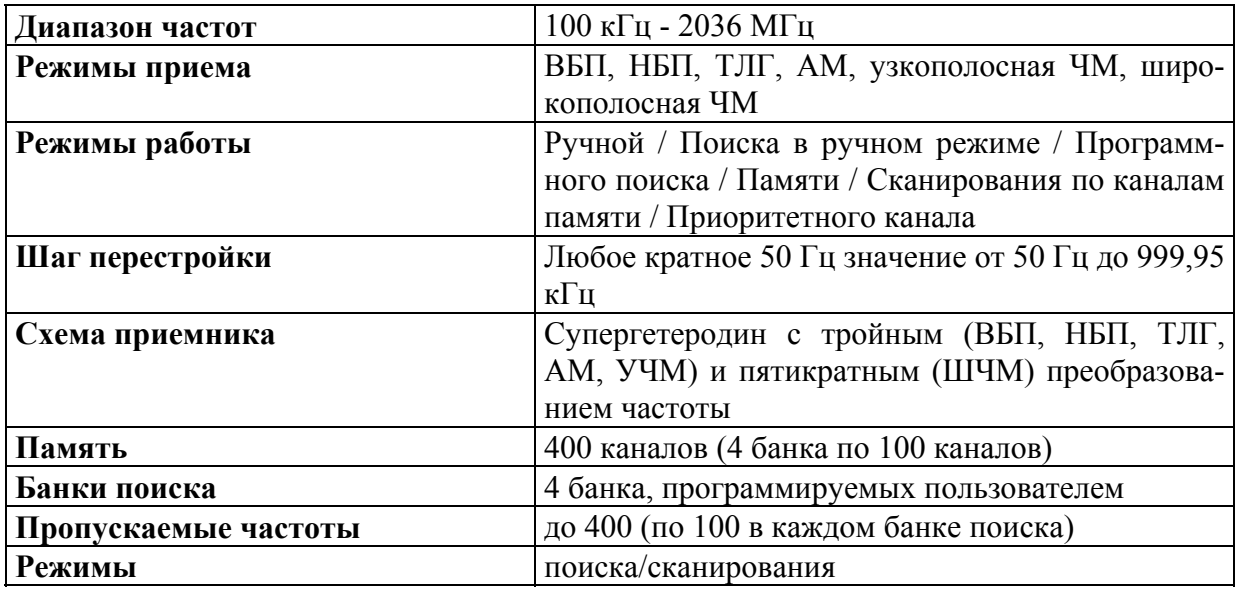

## 7. ТЕХНИЧЕСКИЕ ХАРАКТЕРИСТИКИ.

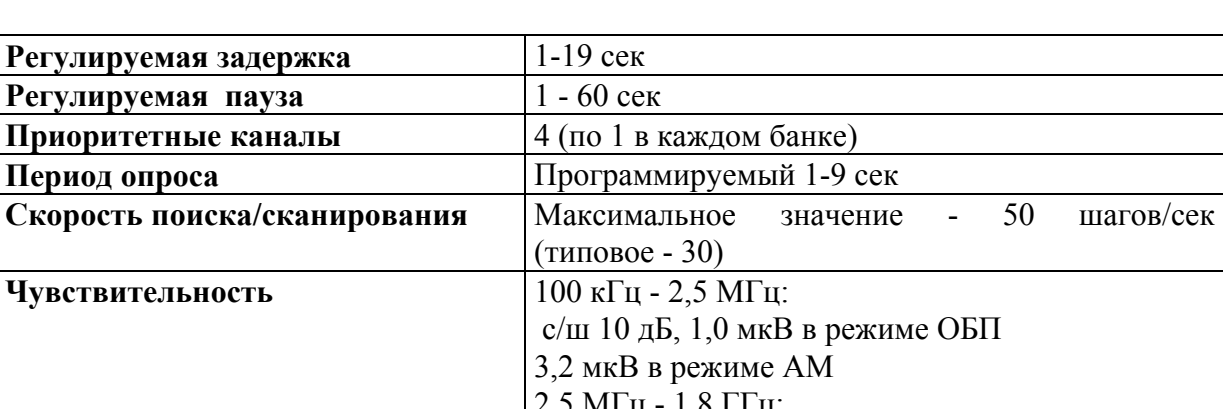

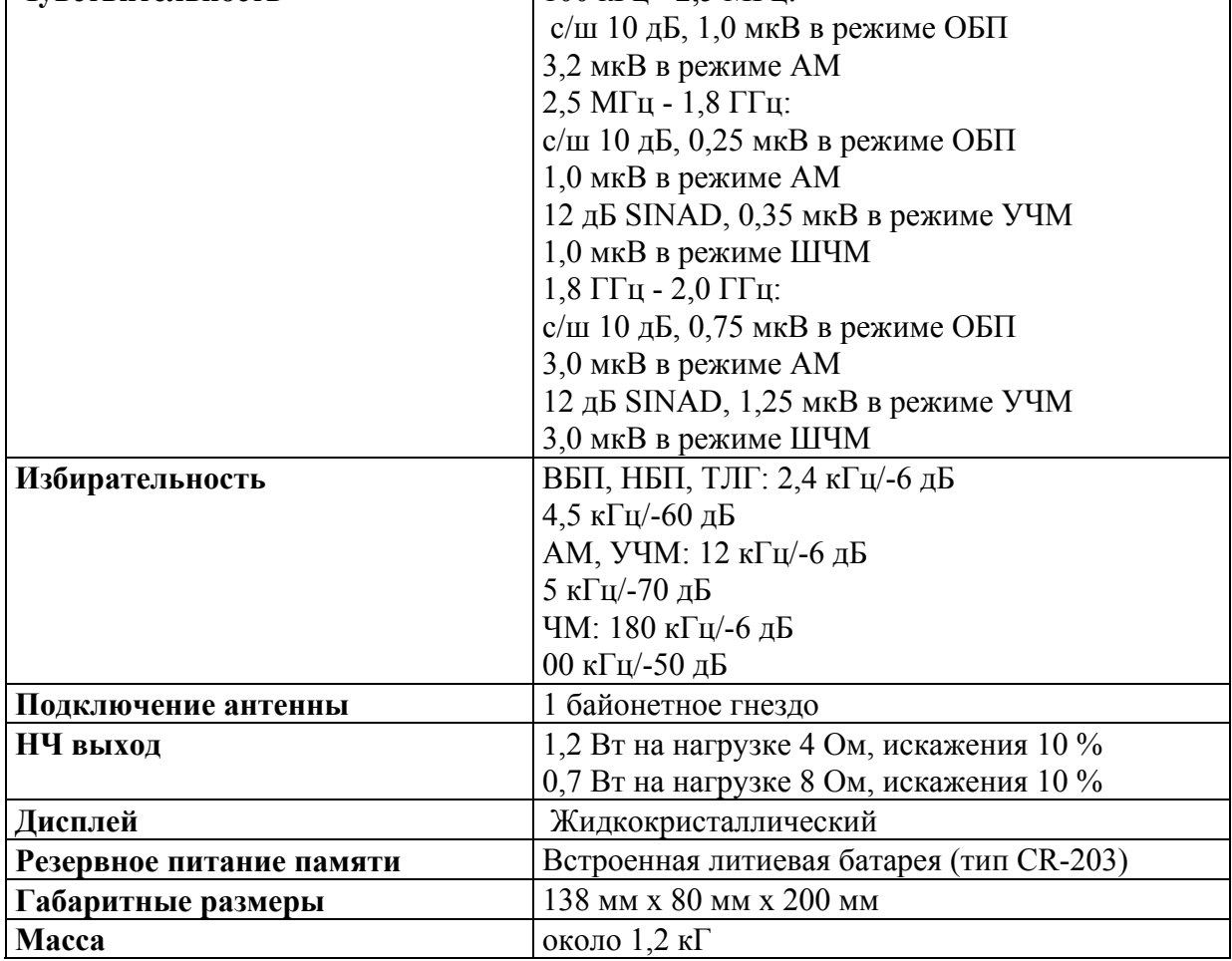

Ввиду постоянного совершенствования приемника, технические параметры и функции могут изменяться без уведомления.

## **Комплект поставки:**

Сетевой адаптер, кабель питания от источника постоянного тока, телескопическая штыревая антенна, инструкция по эксплуатации.

## **8. СПРАВОЧНЫЕ ДАННЫЕ**

## *8-1. Паразитные излучения приемника.*

Из-за примененной в **AR3000A** схемы супергетеродина, этот приемник (как и все другие приемники) подвержен наличию некоторого уровня генерируемых им паразитных излучений.

Ниже приведены некоторые из частот, которые могут не быть принятыми **AR3000A**. Если занести их в пропускаемые каналы, то в процессе поиска приемник на них не будет останавливаться.

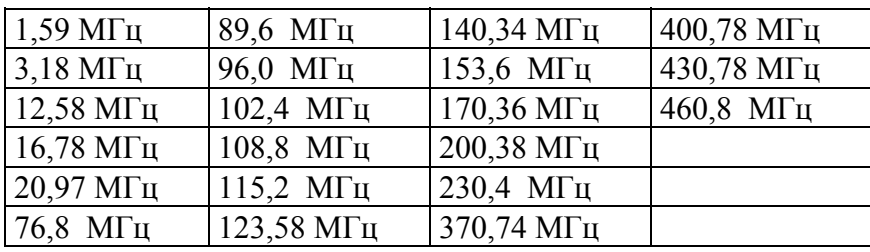

## *8-2. Измеритель уровня сигнала.*

Уровень принимаемого сигнала отображается на дисплее 9-сегментным графическим индикатором. Примерный уровень сигнала следующий:

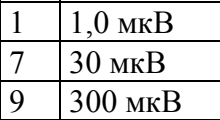

### *8-3. Заводские установки.*

Ниже приведены заводские установки. При поставке они, конечно, могли быть изменены в процессе проверки качества изделия.

- ⇒ Отображаемая частота 80.000 МГц
- ⇒ Режим приема ШЧМ
- ⇒ Шаг перестройки 50.00 кГц
- ⇒ Сдвиг частоты 0.0000 МГц
- ⇒ Время паузы 5 сек
- ⇒ Время задержки 2 сек
- ⇒ Интервал времени опроса 5 сек

## *8-4. Сброс микропроцессора.*

## **(А) Сброс тактового генератора микропроцессора при сохранении содержимого памяти.**

1. Выключите приемник.

 2. Нажмите клавишу [**3**], и удерживая ее нажатой включите приемник. Отпустите клавишу [**3**].

## **(В) Сброс микропроцессора со стиранием всего содержимого памяти.**

1. Выключите приемник.

 2. Нажмите клавиши [**3**] и [**6**] и удерживая их нажатыми включите приемник. Отпустите клавиши.

Приемник включится с заводскими установками, указанными в разделе 8-3.

## **(С) Полный сброс микропроцессора (изнутри).**

Если Вы не знакомы с современной схемотехникой, обратитесь к Вашему поставщику.

1. Выключите приемник и отсоедините источник питания.

 2. Последовательно снимите нижнюю и верхнюю крышки корпуса. (Отверните 2 винта у передней ножки и 4 винта на задней панели).

3. Подключите питание со снятыми крышками.

4. Включите приемник.

 5. Нажмите серую клавишу **RESET**, расположенную на обратной стороне клавиатуры в верхнем правом углу (рядом с серым движковым переключателем скорости передачи информации).

Приемник включится с заводскими установками, указанными в разделе 8-3.

6. Выключите приемник и отсоедините источник питания.

7. Соберите корпус приемника и подключите источник питания.

**Не прикасайтесь к каким-либо другим частям приемника. Это может вызвать серьезные повреждения и приведет к утрате гарантии.** 

## **9. ПОИСК НЕИСПРАВНОСТЕЙ**

Перед тем, как Вы решите отнести Ваш приемник в ремонт, пожалуйста, проверьте следующее:

## **1. Отсутствует питание.**

- ♦ Вилка сетевого адаптера плотно вставлена в розетку, а плавкий предохранитель исправен.
- ♦ Соединительный кабель к источнику постоянного тока (при его использовании) подключен правильно.
- ♦ Полярность подключения соблюдена.

## **2. Нет звука. Приемник включен.**

- ♦ Регулятор громкости в нужном положении.
- ♦ При установке регулятора порога срабатывания схемы БШН в крайнее положение против часовой стрелки в громкоговорителе слышен шум.
- ♦ Если используются головные телефоны, наушник или внешний громкоговоритель, проверьте, правильно ли они подключены к соответствующему разъему.

## **3. Слабая чувствительность.**

- ♦ Если на дисплее высвечивается индикатор <**ATT**>, чувствительность будет понижена. Для отключения аттенюатора последовательно нажмите клавиши **[2nd F] [ATT]**.
- ♦ Проверьте правильность подключения антенны. Может быть поврежден или короткозамкнут коаксиальный кабель (возможно, в разъеме).
- ♦ Возможно, не подходит антенна.

## **4. Клавиатура не работает нужным образом.**

- ♦ На дисплее отображаются индикаторы блокировки клавиатуры <**KEYLOCK**> или дистанционного управления <**RMT**>. Для отмены этих функций обратитесь к соответствующим разделам инструкции.
- ♦ Перед нажатием на клавиши попробуйте нажать на [**DIAL**].
- ♦ Если не работает поиск или сканирование, поверните регулятор **SQUELCH** по часовой стрелке до упора.

## **10. ДОПОЛНИТЕЛЬНЫЕ ПРИНАДЛЕЖНОСТИ**

- ♦ *Широкодиапазонная (25-2000 МГц) антенна DA3000.*
- ♦ *Активная широкодиапазонная (30 кГц-2000 МГц) компактная антенна WA5000.*
- ♦ *Автомобильная гибкая штыревая антенна MA500.*
- ♦ *Быстросъемный кронштейн для крепления в автомобиле ММ1.*
- ♦ *Активная настольная рамочная антенна на диапазоны ДВ-КВ LA320.*
- ♦ *Параболическая антенна DA1000.*
- ♦ *Малошумящий усилитель LA3000.*
- ♦ *Радиофаксимильный декодер со встроенным принтером WX-2000.*
- ♦ *Кабель подключения магнитофона CR400.*
- ♦ *Математическое обеспечение ACEPAC-3A.*